# **CUE**

**Сервисная инструкция**

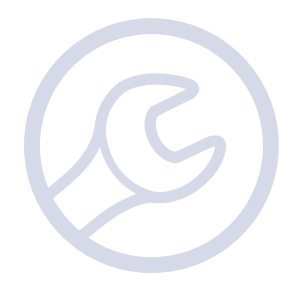

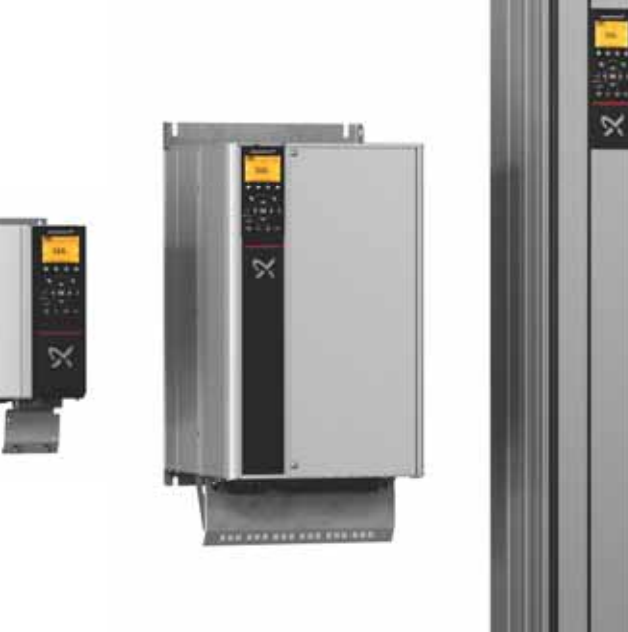

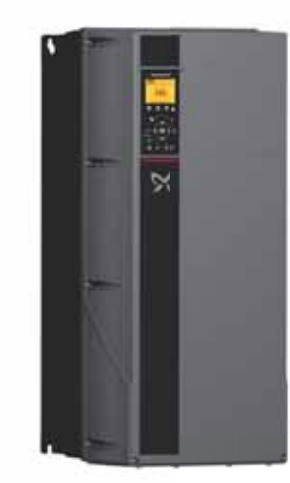

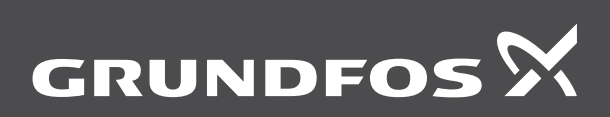

be<br>think<br>innovate

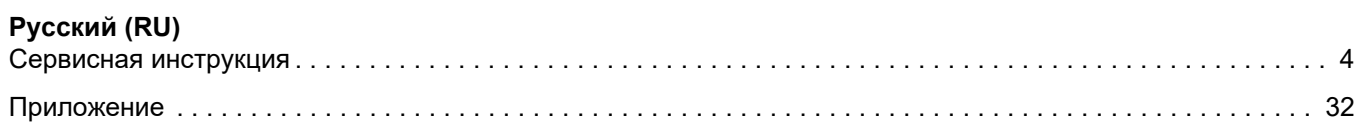

# <span id="page-3-0"></span>**СОДЕРЖАНИЕ**

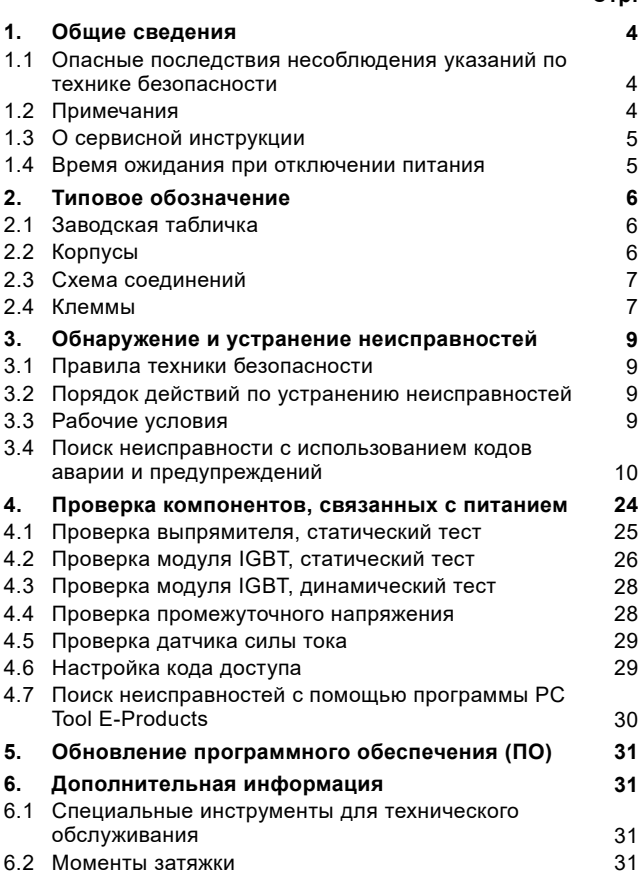

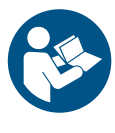

Перед началом обслуживания прочтите настоящий документ. Монтаж и обслуживание должны осуществляться в соответствии с местными нормами и принятыми правилами работы.

При монтаже соблюдайте технику безопасности и инструкции по эксплуатации продукта.

# <span id="page-3-1"></span>**1. Общие сведения**

# <span id="page-3-2"></span>**1.1 Опасные последствия несоблюдения указаний по технике безопасности**

Символы и краткие характеристики опасности, представленные ниже, могут встречаться в Руководствах по монтажу и эксплуатации, инструкциях по технике безопасности и сервисных инструкциях компании Grundfos.

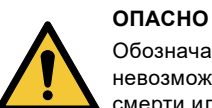

**Стр.**

Обозначает опасную ситуацию, которая в случае невозможности её предотвращения приведёт к смерти или получению серьёзной травмы.

# **ПРЕДУПРЕЖДЕНИЕ**

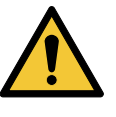

Обозначает опасную ситуацию, которая в случае невозможности её предотвращения может привести к смерти или получению серьёзной травмы.

# **ВНИМАНИЕ**

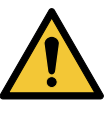

Обозначает опасную ситуацию, которая в случае невозможности её предотвращения может привести к получению травмы лёгкой или средней степени тяжести.

Положения по безопасности оформлены следующим образом:

# **СИГНАЛЬНОЕ СЛОВО Описание угрозы**

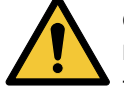

Последствия игнорирования предупреждения. - Действия по предотвращению угрозы.

# <span id="page-3-3"></span>**1.2 Примечания**

Символы и примечания, представленные ниже, могут встречаться в Паспортах, Руководствах по монтажу и эксплуатации, инструкциях по технике безопасности и сервисных инструкциях компании Grundfos.

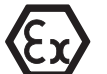

Настоящие инструкции должны соблюдаться при работе со взрывозащищёнными изделиями.

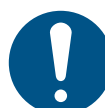

Синий или серый круг с белым графическим символом означает, что необходимо предпринять меры для предотвращения опасности.

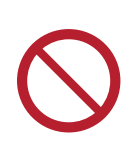

Красный или серый круг с диагональной чертой, возможно с чёрным графическим символом, указывает на то, что никаких мер предпринимать не нужно или их выполнение необходимо остановить.

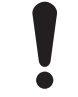

Несоблюдение настоящих инструкций может вызвать отказ или повреждение оборудования.

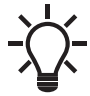

Советы и рекомендации по облегчению выполнения работ.

# Pycckuň (RU) **Русский (RU)**

# <span id="page-4-0"></span>**1.3 О сервисной инструкции**

В данной сервисной инструкции описаны рекомендованные процедуры для определения неполадок устройства CUE и интерфейса.

Настоящая сервисная инструкция предназначена для специалистов службы сервиса, которые знакомы с процедурой технического обслуживания электротехнических изделий. Сервисные специалисты, имеющие подготовку в области электротехники.

За более подробной информацией обращайтесь в местный сервисный центр Grundfos.

Использование настоящей инструкции предполагает знание следующих документов:

- 1. руководство по монтажу и эксплуатации CUE;
- 2. руководства по монтажу и эксплуатации на систему, частью которой является CUE или которой CUE управляет.

Данное руководство относится только к преобразователю частоты CUE и его интерфейсу. Если на месте эксплуатации имеются другие изделия или системы Grundfos, смотрите руководства на эти изделия.

Если с помощью настоящего документа не удастся устранить неисправность или же вам потребуется техническая помощь, обратитесь в Grundfos.

Если доказано, что неисправность связана с CUE, обратитесь в Grundfos.

Запасные части можно найти в Grundfos Product Center GPC или в GSK, Grundfos Service Knowledge.

При обращении в Grundfos за помощью в определении неисправности укажите следующее:

- Паспортные данные насоса или системы, которые CUE регулирует или частью которых является.
- Паспортные данные CUE.
- Состояние световых индикаторов на панели управления.
- Любые текстовые сообщения об аварии или предупреждения и номер кода на дисплее.

Данная инструкция размещается и хранится в GSK.

# <span id="page-4-1"></span>**1.4 Время ожидания при отключении питания**

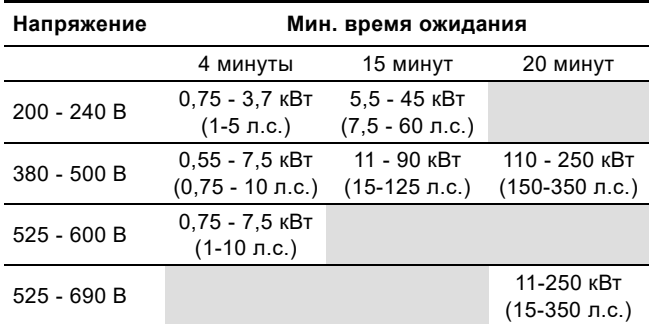

Период ожидания может быть меньше, только если это указано на заводской табличке изделия.

# <span id="page-5-0"></span>**2. Типовое обозначение**

# <span id="page-5-1"></span>**2.1 Заводская табличка**

CUE можно идентифицировать по заводской табличке с указанием номинальных данных.

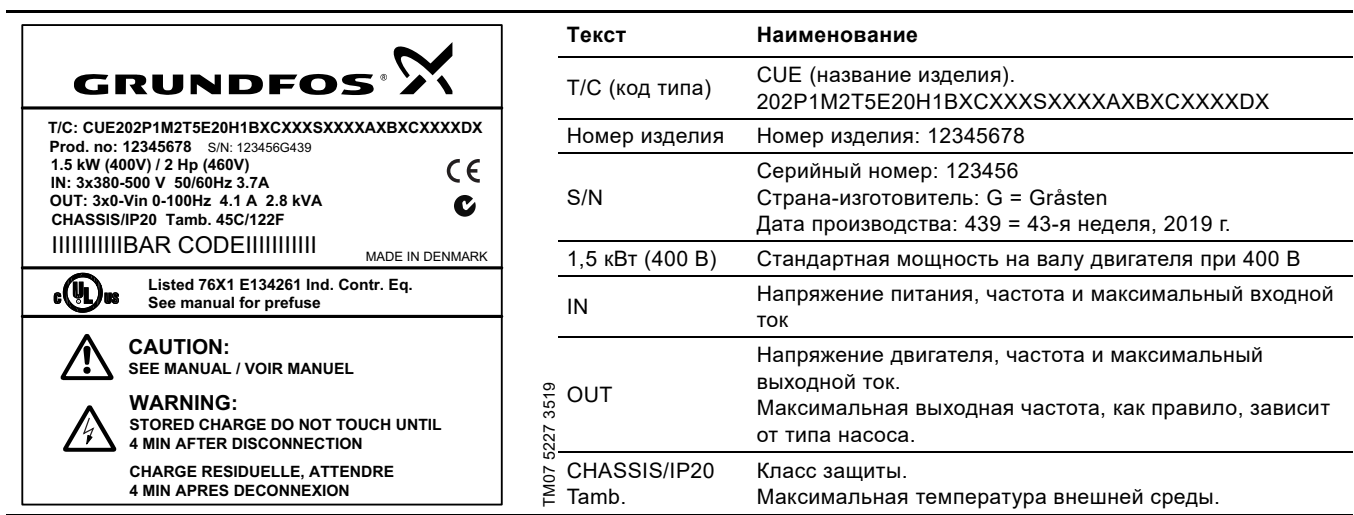

**Рис. 1** Заводская табличка

# <span id="page-5-2"></span>**2.2 Корпусы**

В данной таблице показаны исполнения корпусов изделий CUE. Технические данные основаны на исполнении корпуса необходимого изделия CUE.

Исполнении корпуса можно определить по стандартной мощности на валу электродвигателя, напряжению и степени защиты IP.

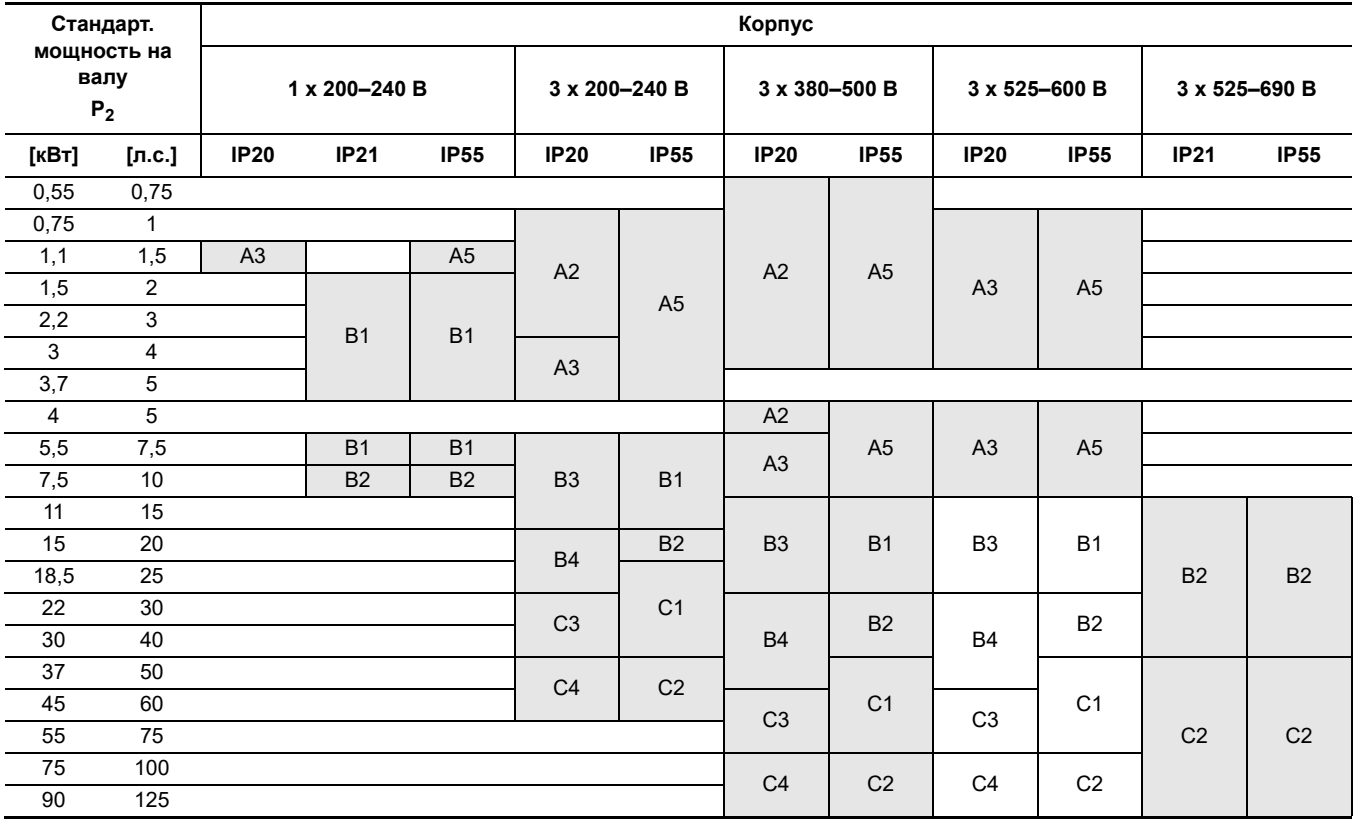

# **Пример**

Информация в заводской табличке:

• Напряжение питания =  $3 \times 380 - 500$  В.

• Стандартная мощность на валу 1,5 кВт.

• Степень защиты = IP20.

Из этой таблицы можно видеть, что устройство CUE имеет корпус А2.

# <span id="page-6-0"></span>**2.3 Схема соединений**

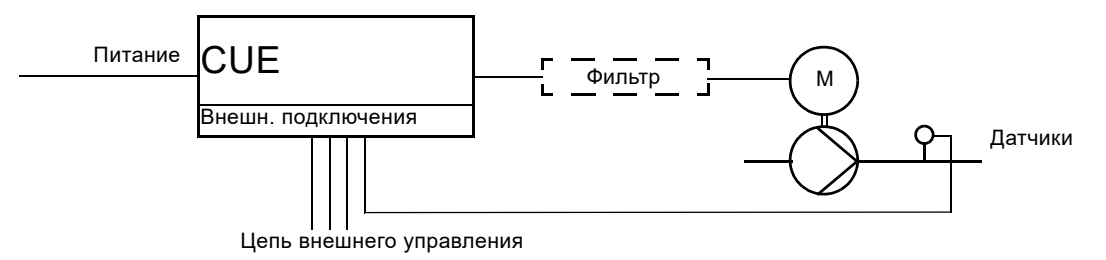

**Рис. 2** Схема соединений

# <span id="page-6-1"></span>**2.4 Клеммы**

Расположение клемм зависит от корпуса CUE. См. руководство по монтажу и эксплуатации CUE.

# **2.4.1 Подключение питания и электродвигателя**

Провода в клеммной коробке должны быть максимально короткими. Провод защитного заземления должен быть такой длины, чтобы он оборвался последним, если кабель будет случайно вырван из кабельной муфты.

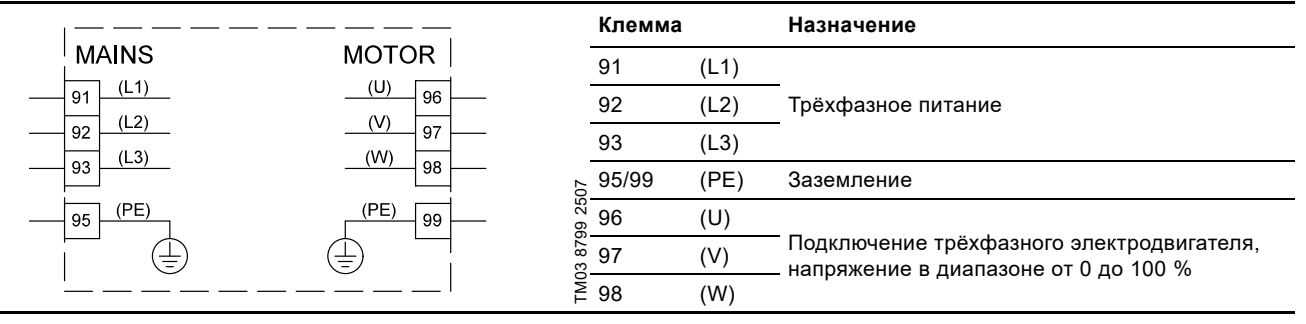

**Рис. 3** Схема соединений, клеммы питания и электродвигателя

# <span id="page-6-2"></span>**2.4.2 Схема электрических соединений, клеммы сигналов**

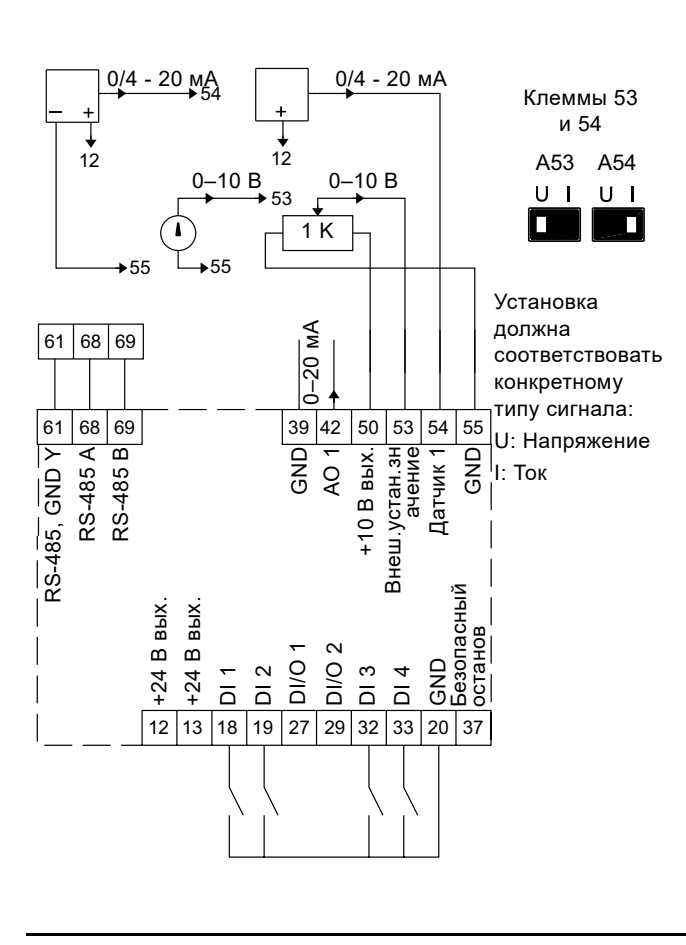

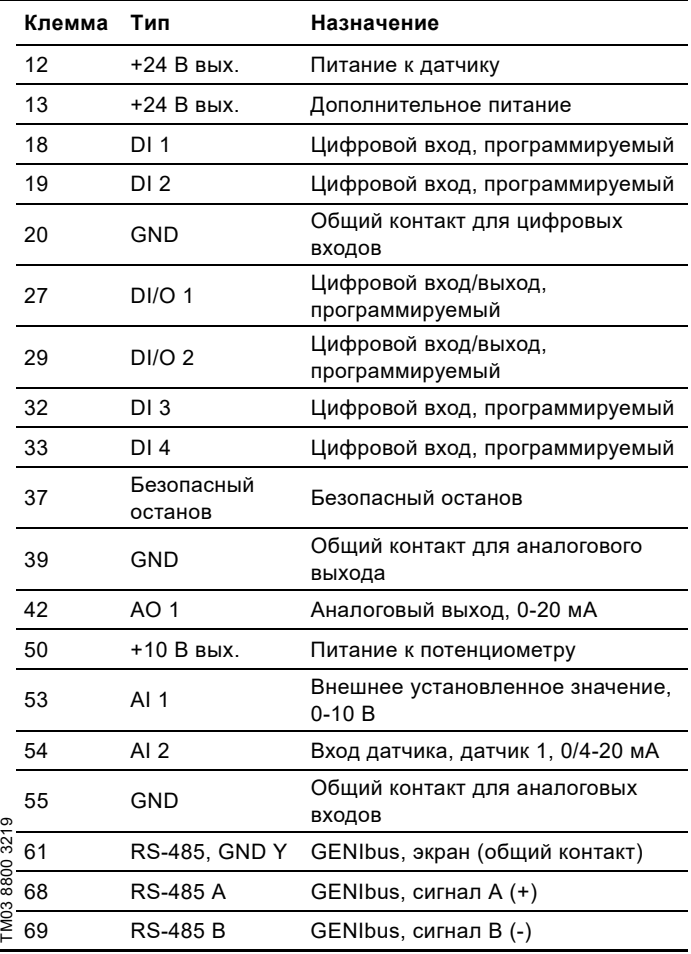

# **2.4.3 Подключение реле сигнализации**

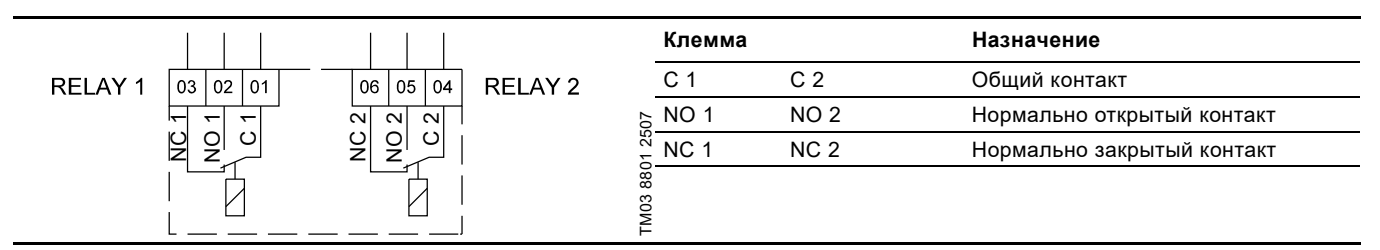

TM04 3273 4008

TM04 3273 4008

**Рис. 5** Клеммы для реле сигнализации в нормальном состоянии (не активированном)

# **2.4.4 Схема соединений, МСВ 114**

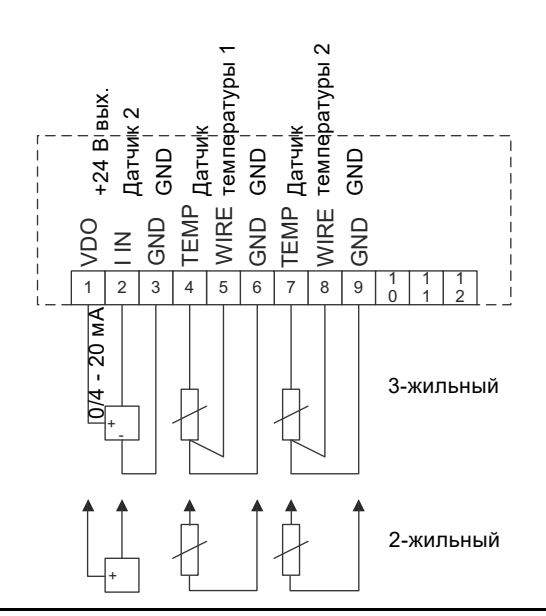

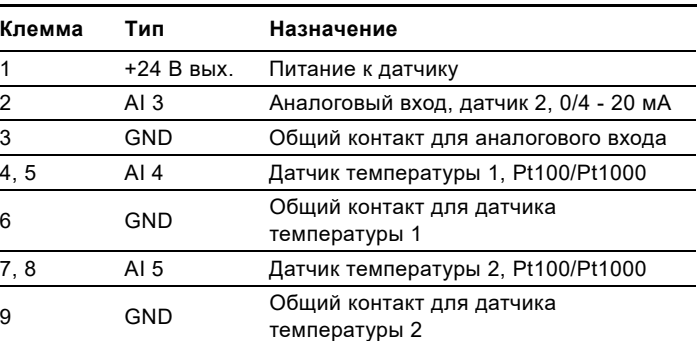

Клеммы 10, 11 и 12 не используются.

**Рис. 6** Схема соединений, МСВ 114

# <span id="page-8-0"></span>**3. Обнаружение и устранение неисправностей**

Рабочее состояние CUE и неисправности автоматически отображаются через световые индикаторы и дисплей на панели управления.

Если светится аварийный сигнал, дисплей показывает код с дополнительным описанием неисправности. См. *3.4.1 Перечень [предупреждений](#page-9-1) и аварийных сигналов*.

# <span id="page-8-1"></span>**3.1 Правила техники безопасности**

# **ПРЕДУПРЕЖДЕНИЕ**

# **Поражение электрическим током**

Смерть или серьёзная травма

- Не использовать кнопку Off на панели управления как защитный выключатель.
- Техническое обслуживание должно проводиться персоналом, который прошел соответствующее обучение.

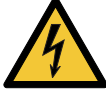

- Из-за конденсаторов внутри CUE касание электрических деталей может быть опасным даже после выключения питания.
- Прежде, чем касаться электрических деталей, отсоедините питание и подождите столько времени, сколько указано на заводской табличке.
- Помните, что реле может быть подключено к внешнему источнику питания и быть под напряжением даже после отсоединения питания.

# <span id="page-8-2"></span>**3.2 Порядок действий по устранению неисправностей**

Порядок диагностики и устранения неисправностей основан на следующих разделах:

- *3.3 [Рабочие](#page-8-3) условия*
- *3.4 Поиск неисправности с [использованием](#page-9-0) кодов аварии и [предупреждений](#page-9-0)*.

# **Мастер первого запуска**

Мастер первого запуска

- запускается при первом подключении CUE к источнику питания;
- можно запустить в [Favourites] > "Q4" > "Run startup guide" ([Избранное]> "Q4"> "Активация мастера первого запуска");
- запустится при сбросе CUE на заводские настройки.

Если CUE находится в аварийном состоянии, то поиск неисправностей сначала выполняется по коду аварии, а затем активируется мастер первого запуска, если это необходимо. Неправильные настройки могут вызвать аварийный сигнал!

# **Сброс до заводских настроек**

Перед сбросом CUE до заводских настроек нужно иметь полное представление о настройках и функциях, необходимых для CUE.

Для сброса CUE до стандартных настроек выполните следующее:

- 1. Отключите питание CUE.
- 2. Подайте питание на CUE, одновременно удерживая нажатыми кнопки [Status] (Состояние), [Main menu] (Главное меню) и [OK] не менее 3 секунд.

После того, как CUE вернётся к заводским настройкам, пройдите мастер первого запуска.

# **Обращение к компании Grundfos**

Пожалуйста, при обращении в Grundfos за помощью в определении неисправности укажите следующее:

- Паспортные данные насоса или системы, которые CUE регулирует или частью которых является.
- Паспортные данные CUE.
- Состояние световых индикаторов на панели управления.
- Любые текстовые сообщения об аварии или предупреждения и номер кода на дисплее.

# <span id="page-8-3"></span>**3.3 Рабочие условия**

CUE является устройством управления, его реакция и управление насосом определяются следующим:

# **Электропитание**

- Проверьте данные на заводской табличке и измерьте фактическое напряжение в электросети вольтметром с характеристикой TrueRMS.
- Проверьте дифференциальный автомат и резервные предохранители. В CUE нет внутренних предохранителей.

# **Нагрузка на насос и электродвигатель**

• Проверьте данные заводской таблички и измерьте фактический потребляемый ток амперметром с характеристикой TrueRMS. Совместимы ли данный насос и CUE?

# **Внешние сигналы, например, от другого контроллера**

- Необходимо проверить, чтобы внешние сигналы подходили преобразователю CUE. Смотрите раздел *2.4.2 Схема [электрических](#page-6-2) соединений, клеммы сигналов* и руководство по монтажу и эксплуатации на CUE.
- Проверить, чтобы клеммы 18 и 20 были подсоединены, а CUЕ был запущен через панель управления.

# **Датчики подключены**

- Проверьте, соответствует ли насосу диапазон измерения датчиков.
- Необходимо проверить, чтобы настройки CUE соответствовали датчикам (ток, напряжение, минимальные и максимальные значения).

# **Электромагнитные помехи**

• Проверьте трассу кабеля на электромагнитную совместимость. См. руководство по монтажу и эксплуатации CUE.

# **Настройки при запуске, монтаже и эксплуатации выполняются через панель управления.**

- Проверьте, горит ли индикатор On (Вкл.) на панели управления.
- Пройдите через мастер первого запуска. Если программа будет активирована позже, выполненные настройки будут сброшены. Настройте CUE на правильные значения насоса. Порядок настройки через мастер первого запуска подробно описан в руководстве по монтажу и эксплуатации CUE.
- Проверьте, соответствуют ли настройки в меню монтажа условиям эксплуатации насоса. (Разделы меню описаны подробно в руководстве по монтажу и эксплуатации CUE.)
- Если насос остановился, проверьте дисплей состояния панели управления.

Если вышеуказанные пункты соответствуют руководству по монтажу и эксплуатации CUE и условиям эксплуатации насоса, но неисправность все еще имеет место, продолжайте поиск причин неисправности в разделе *3.4 [Поиск](#page-9-0) неисправности с [использованием](#page-9-0) кодов аварии и [предупреждений](#page-9-0)*.

# <span id="page-9-0"></span>**3.4 Поиск неисправности с использованием кодов аварии и предупреждений**

Кроме обозначения световыми индикаторами на панели управления, неисправности отображаются также в виде кодов на дисплее.

# <span id="page-9-1"></span>**3.4.1 Перечень предупреждений и аварийных сигналов**

В этом списке приведены типичные аварии и предупреждения и описаны их причины и предлагаемые способы устранения.

В колонке "Тип" используются следующие сокращения:

W: Предупреждение.

A: Аварийный сигнал.

L: Заблокированный аварийный сигнал: Авария не может

быть сброшена, пока не выключено питание.

1): Действие по устранению аварии зависит от типа насоса.

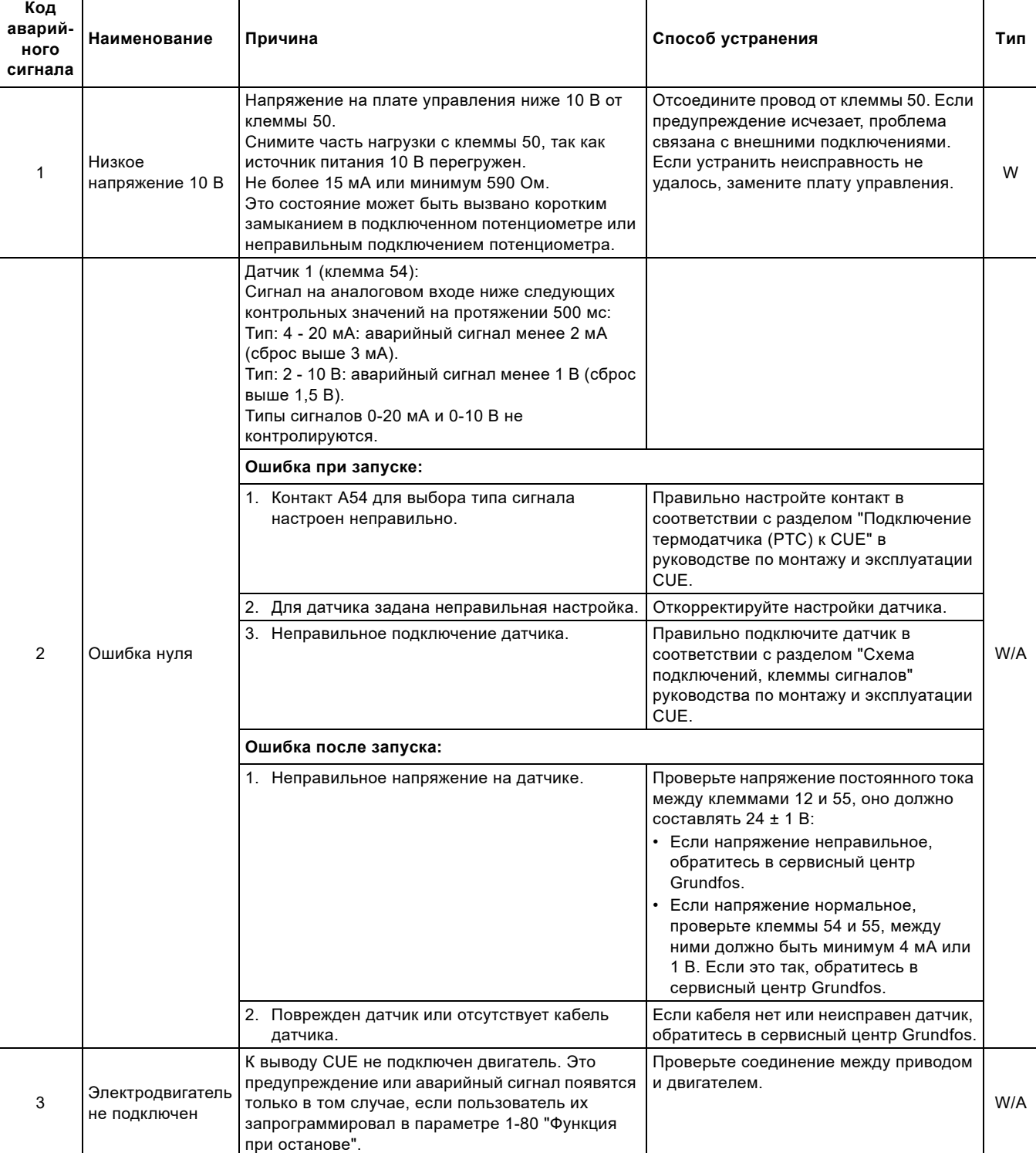

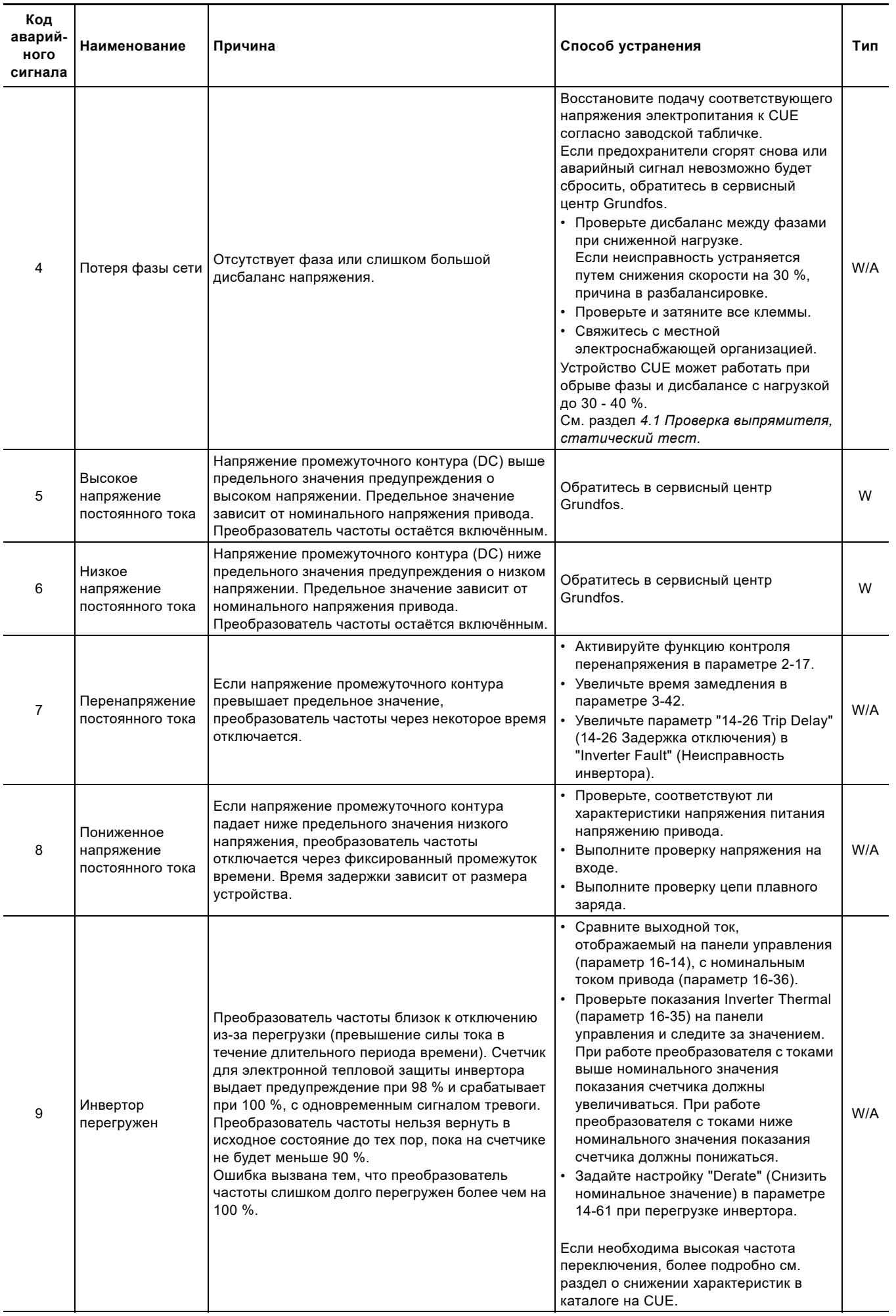

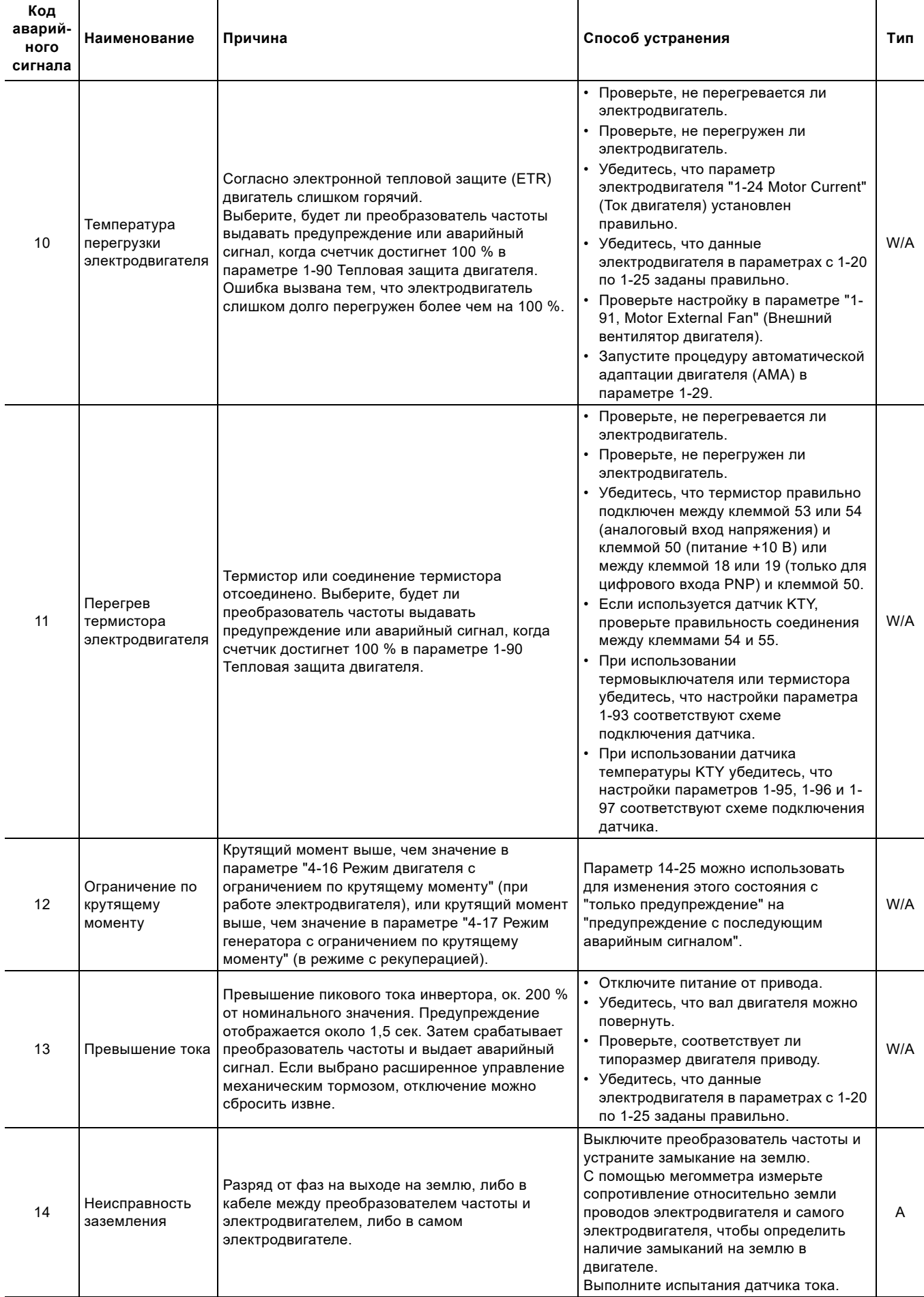

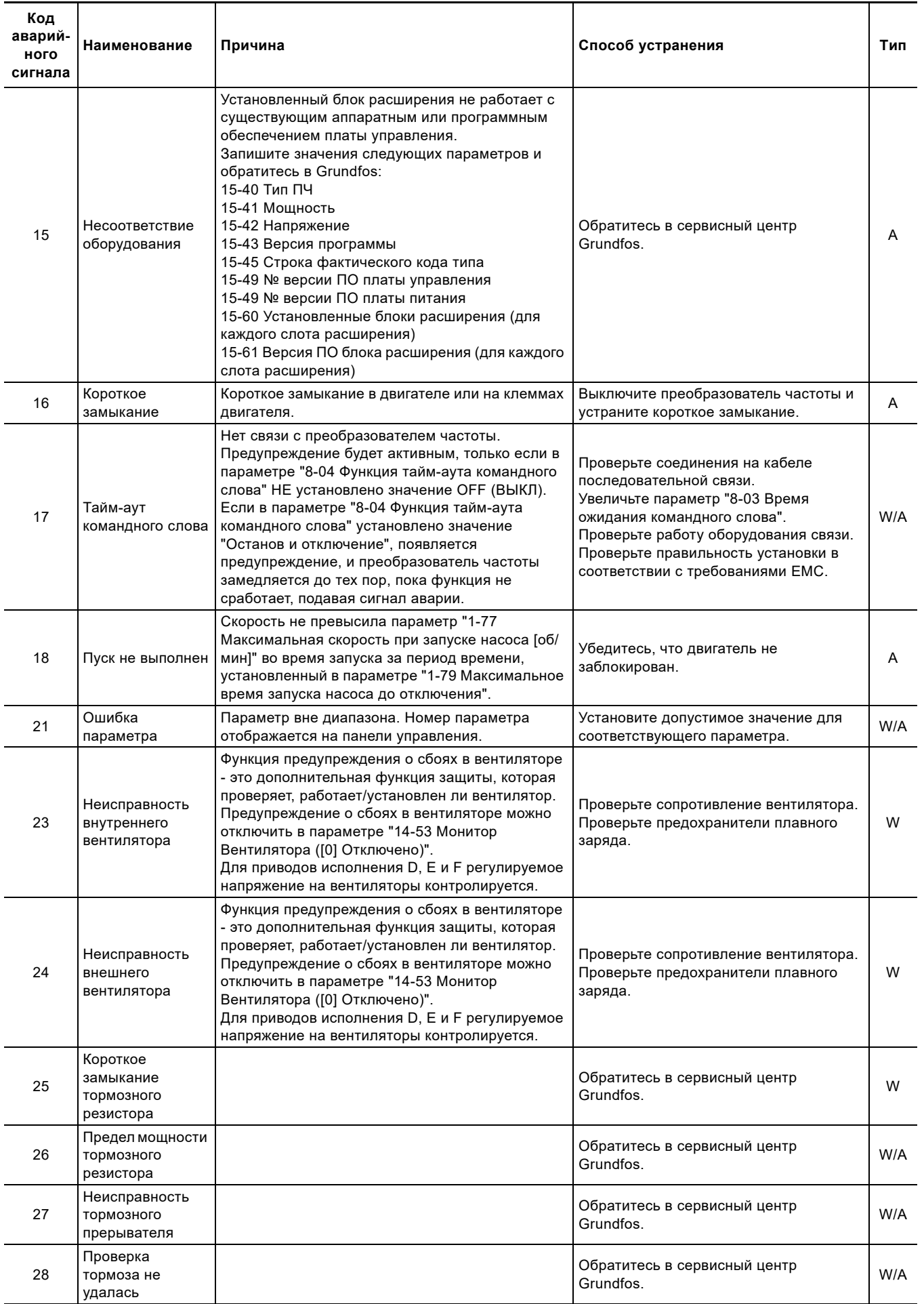

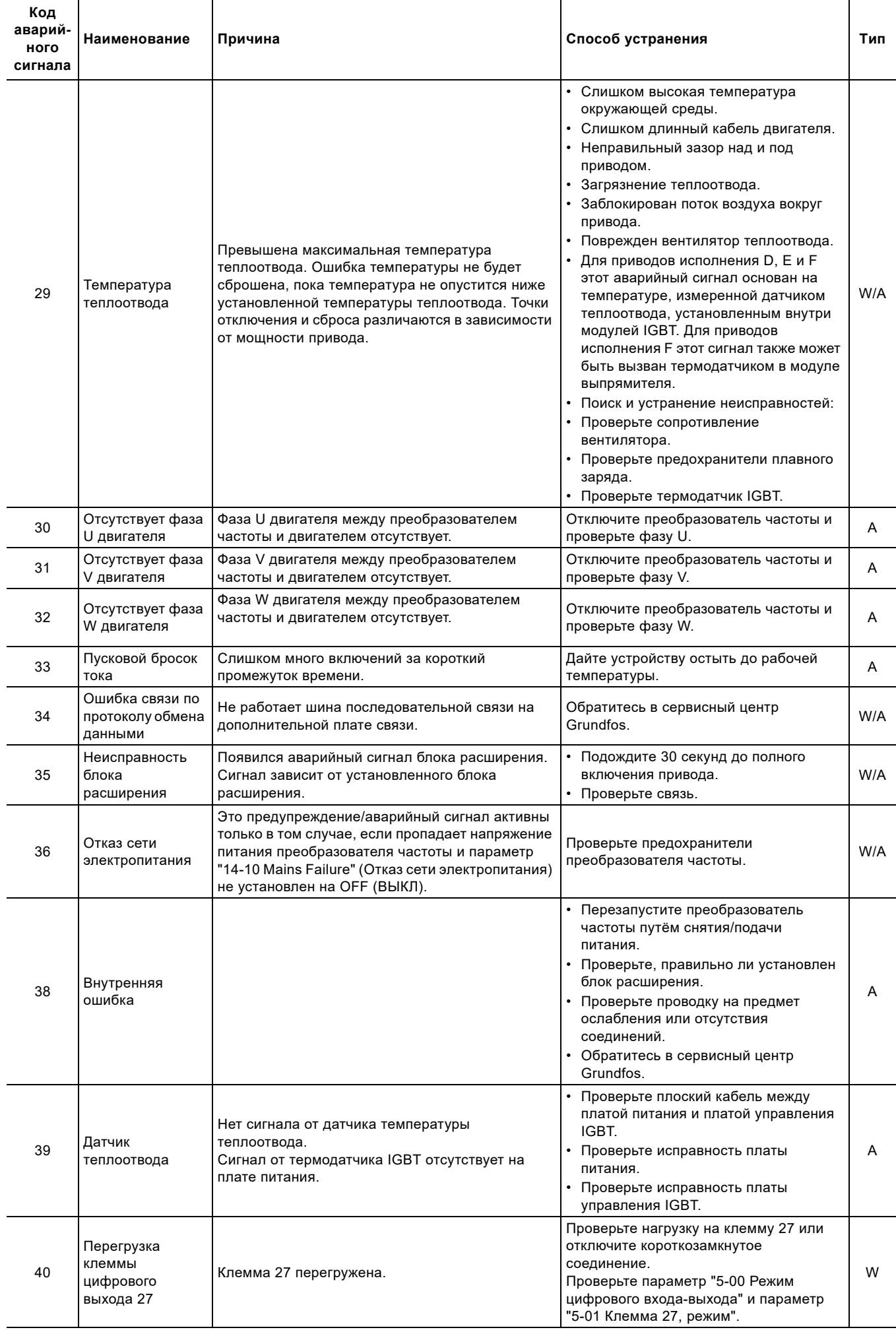

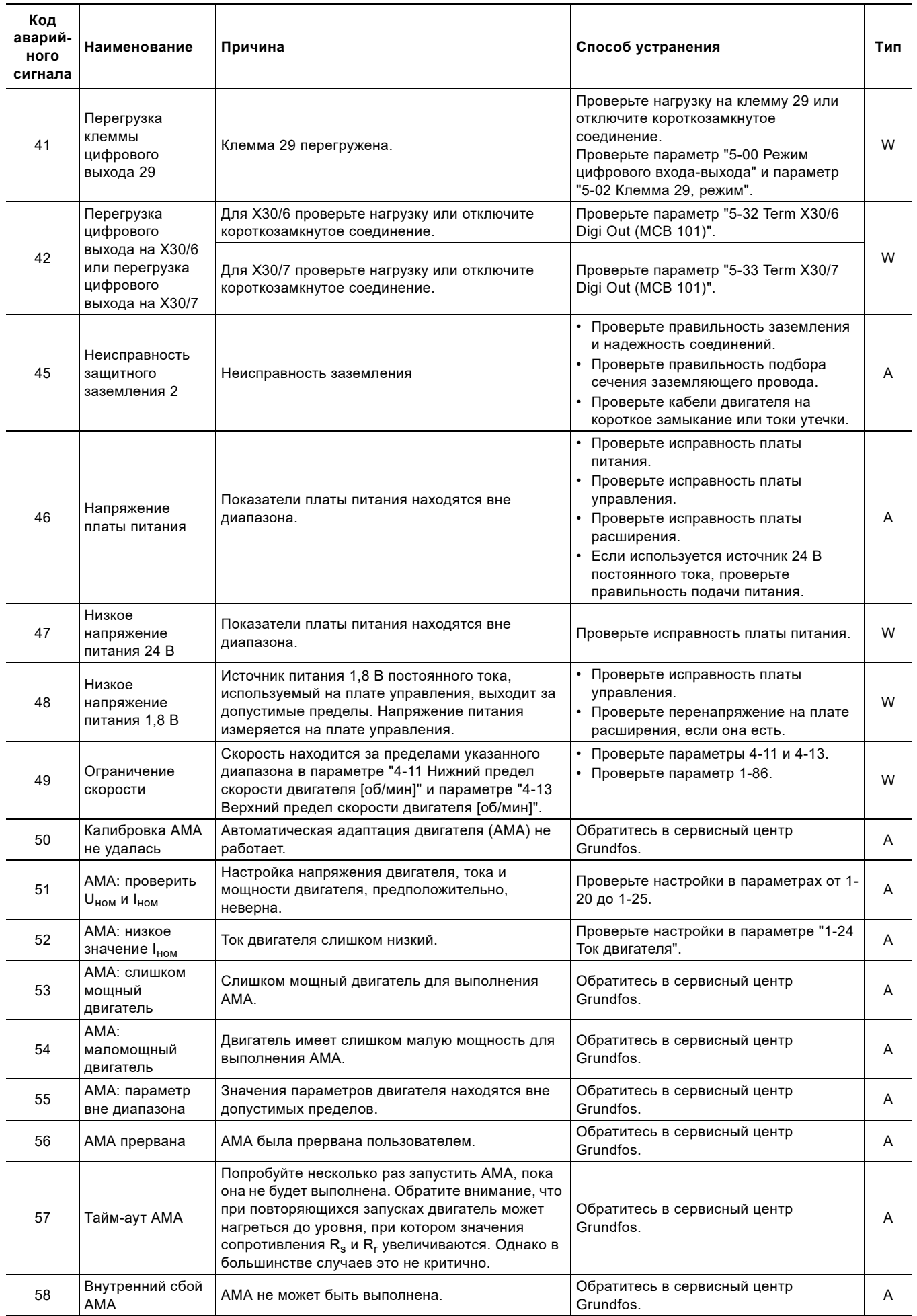

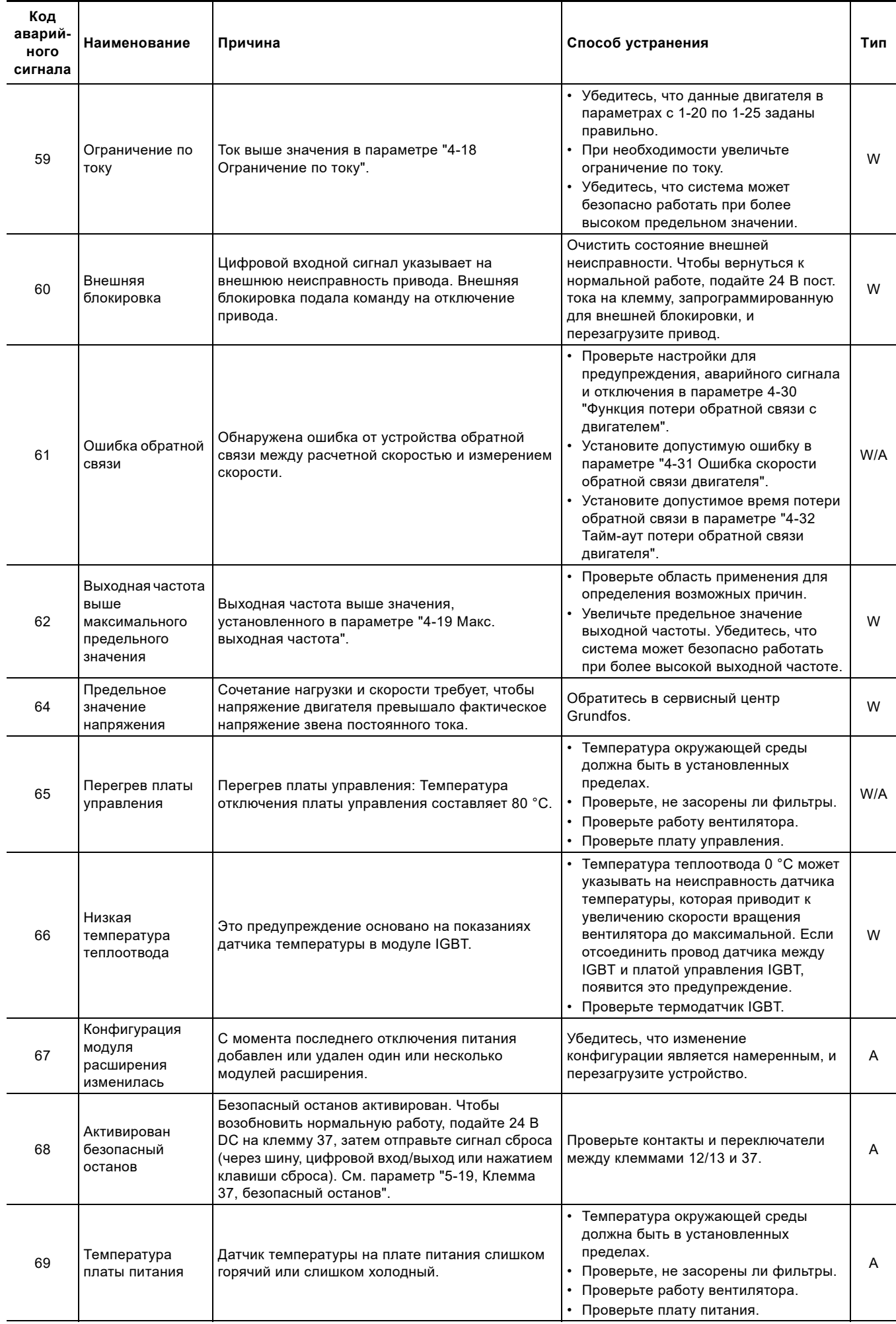

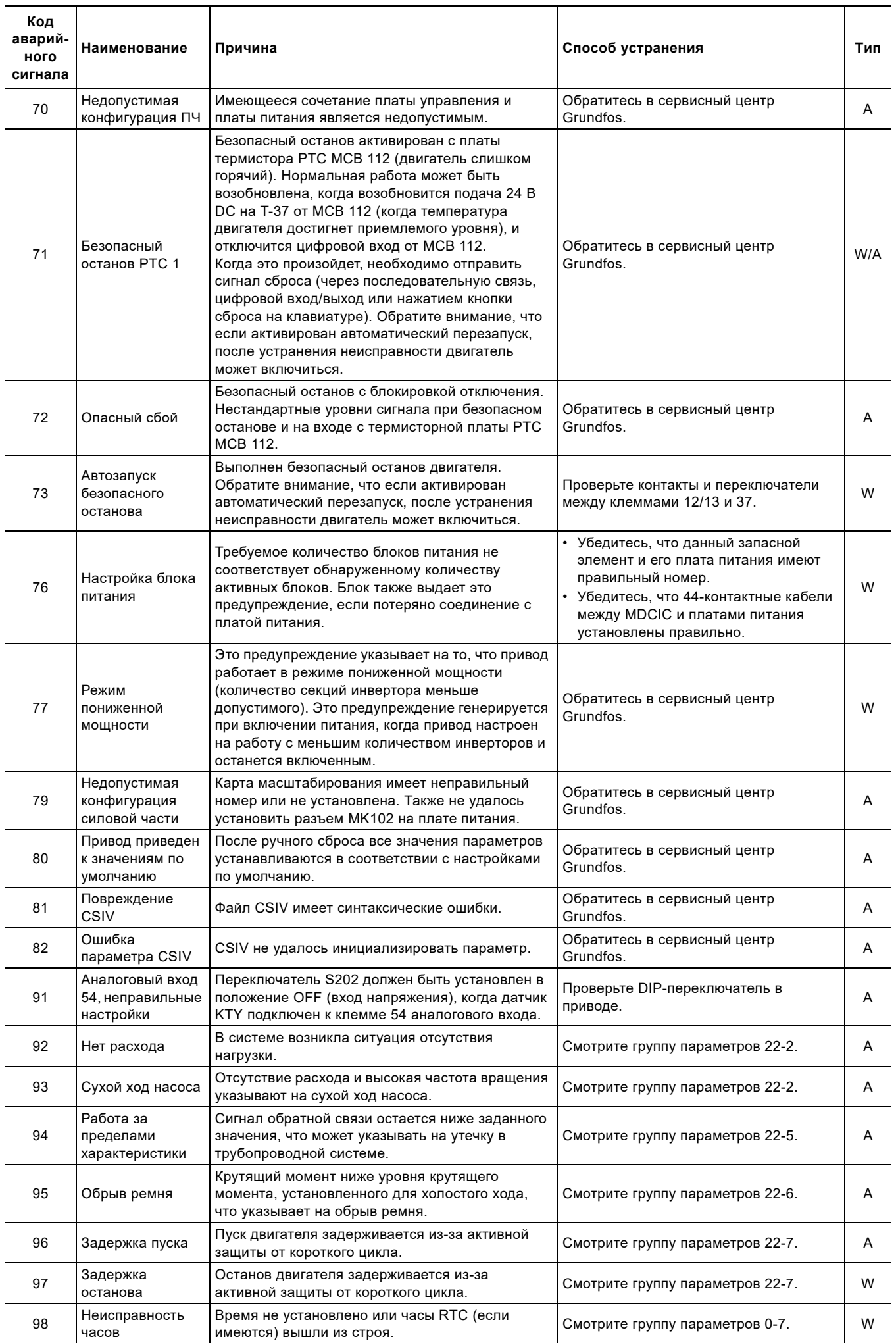

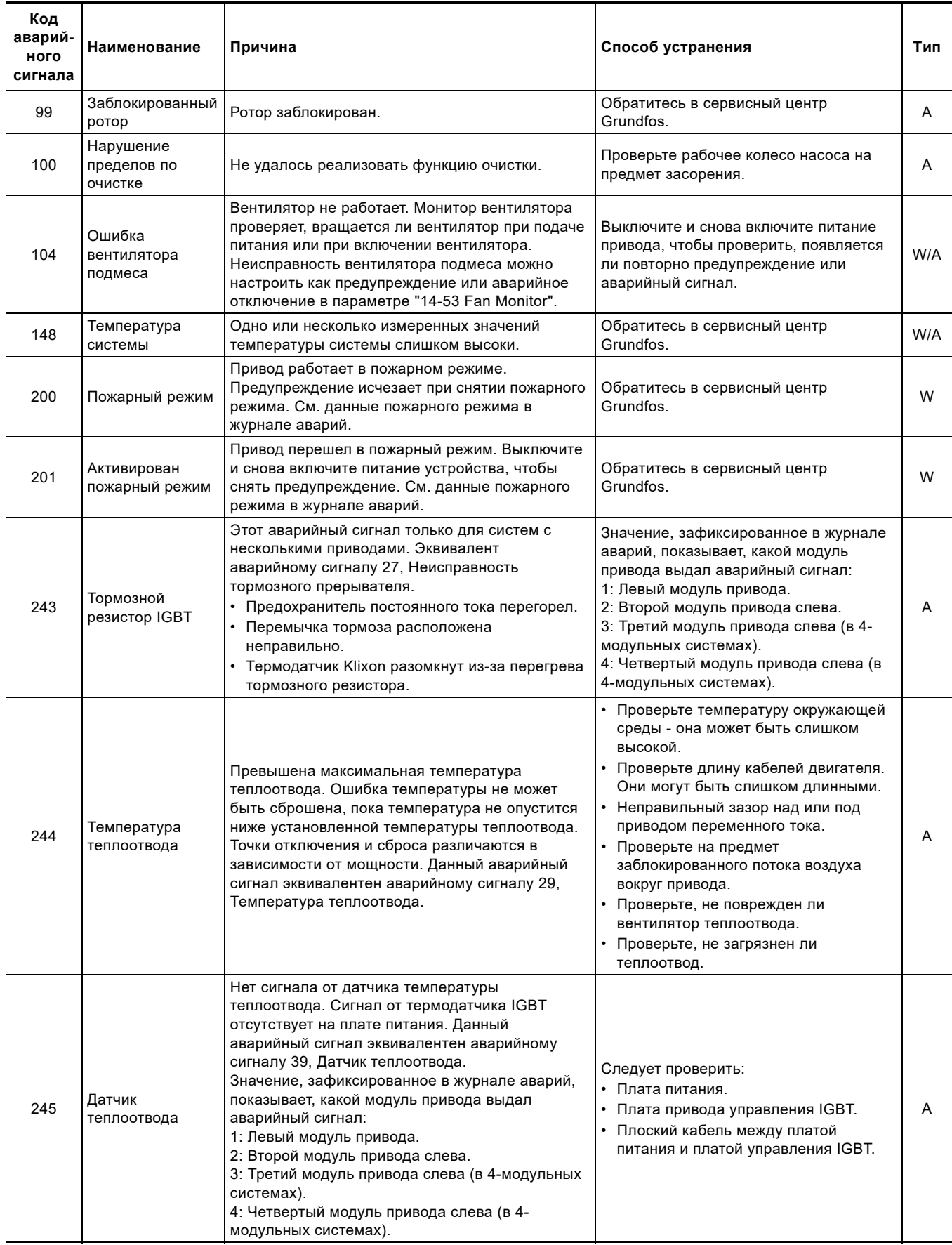

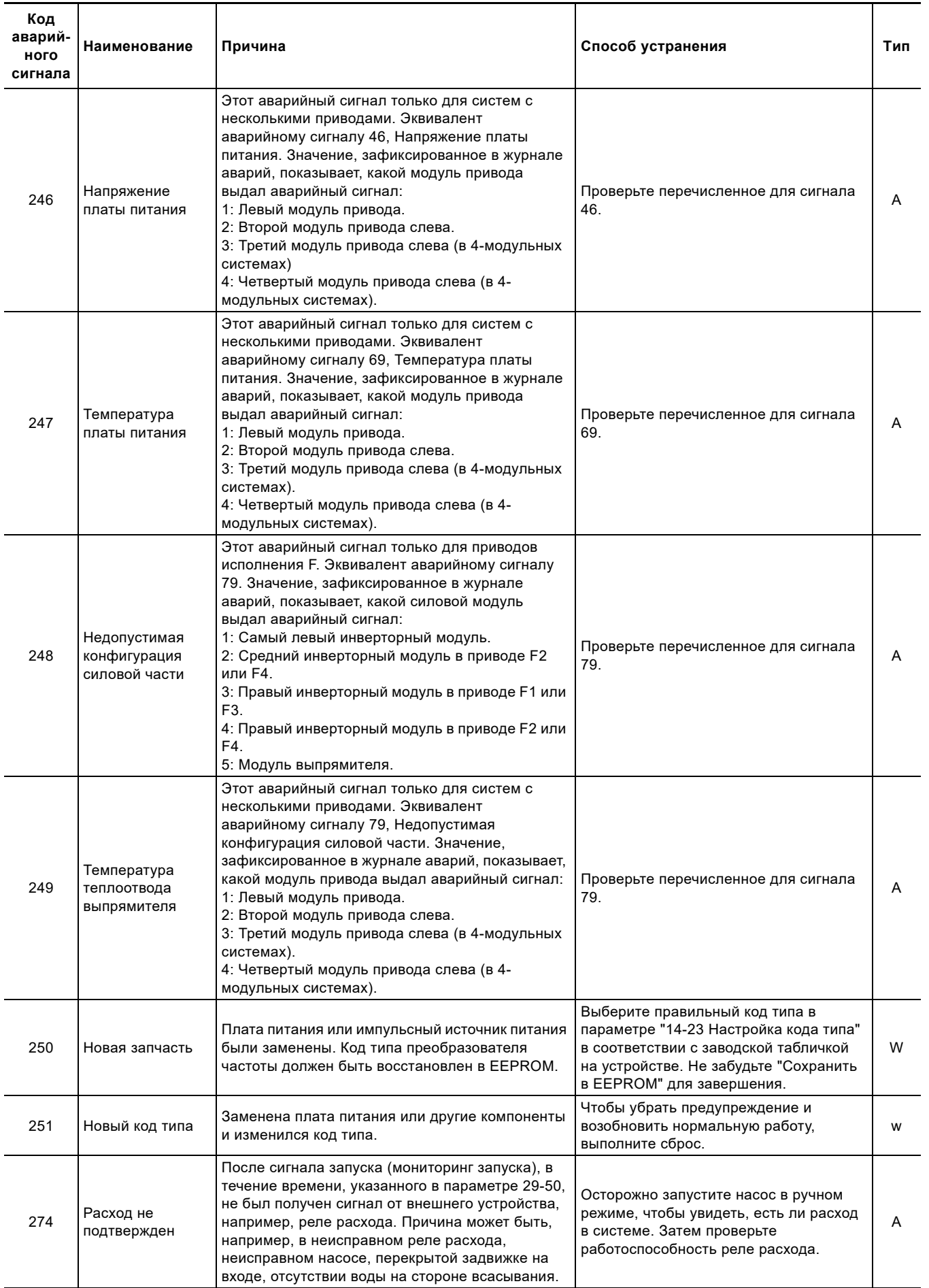

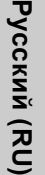

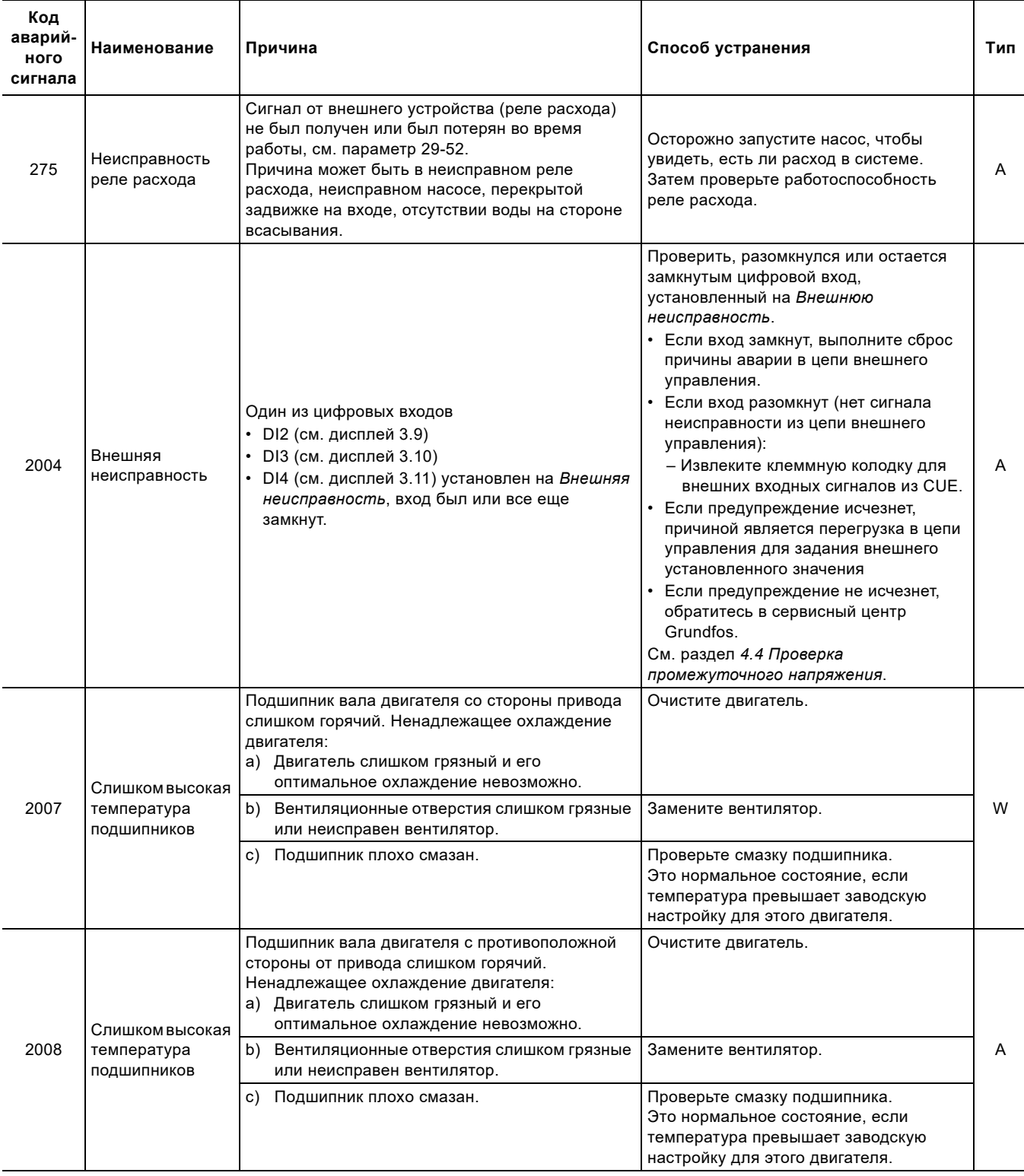

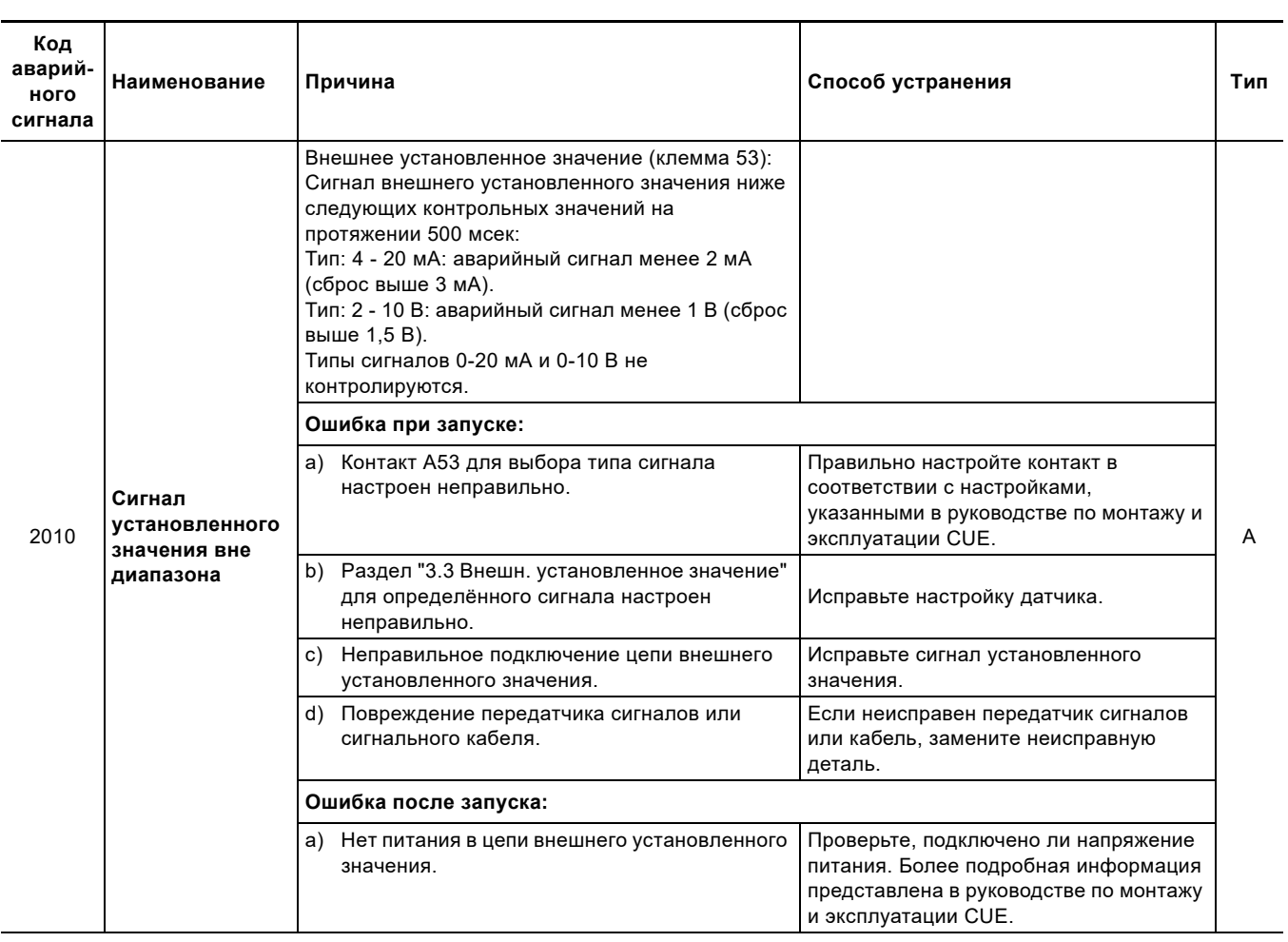

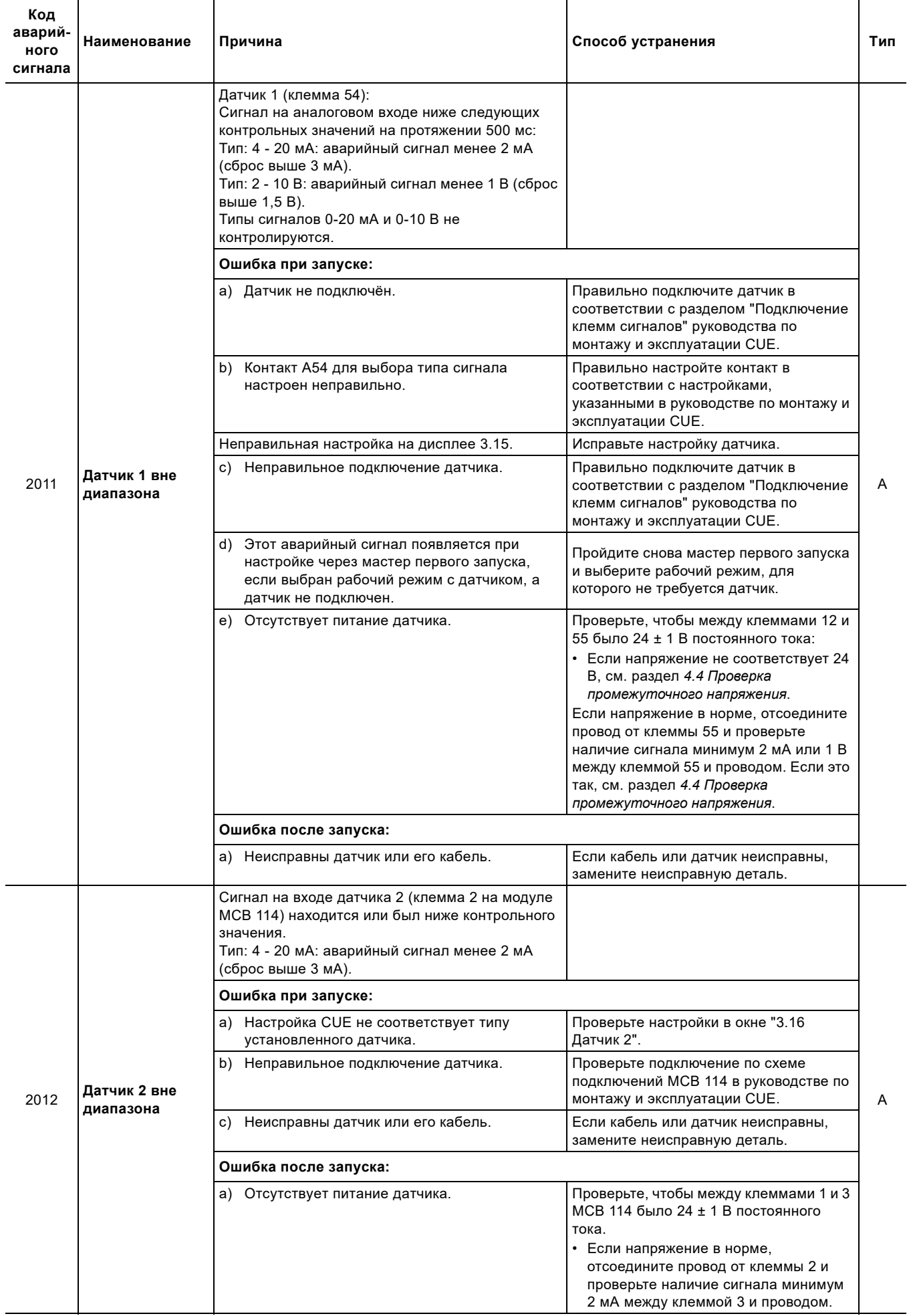

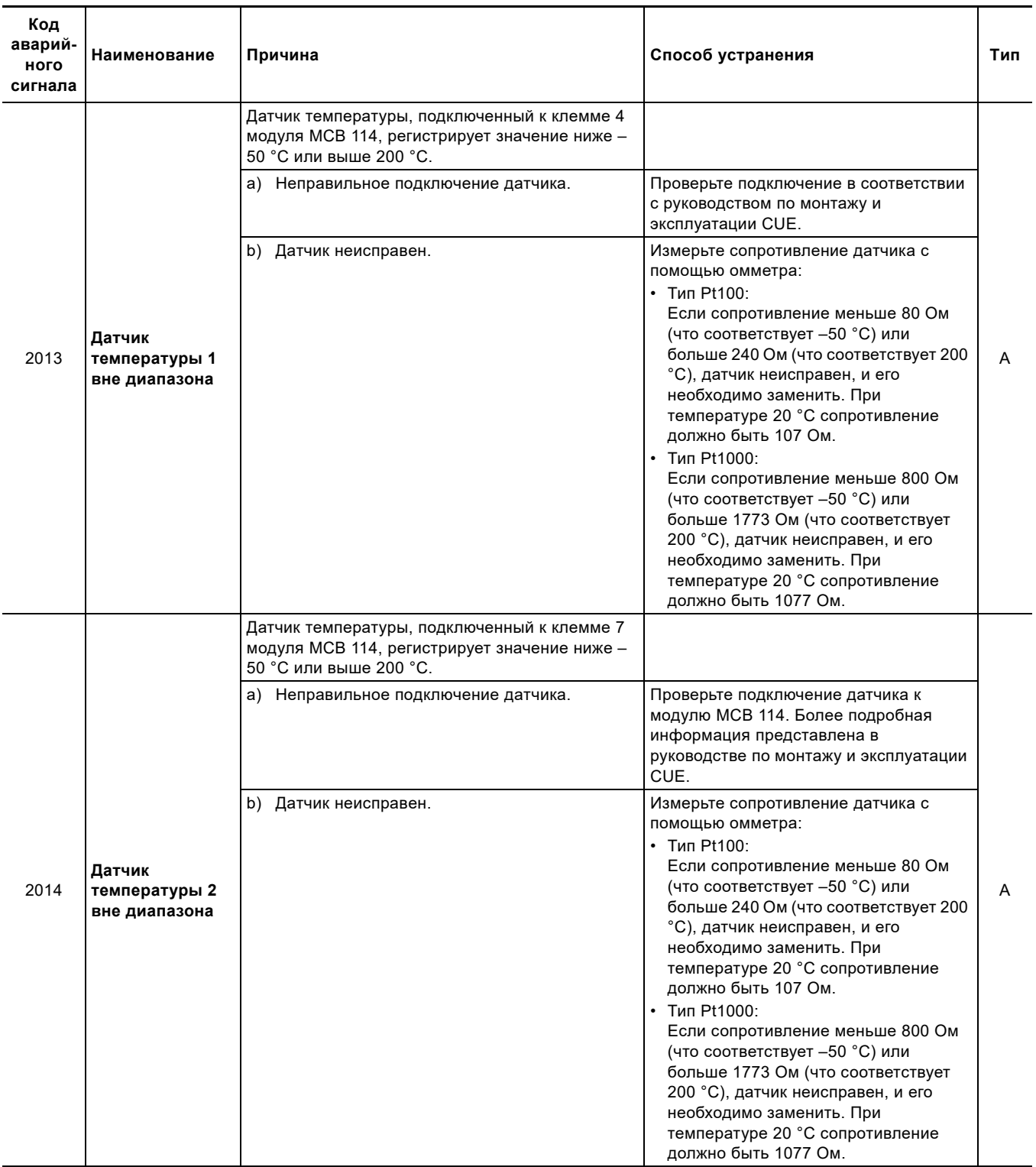

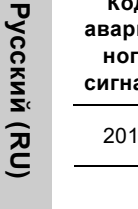

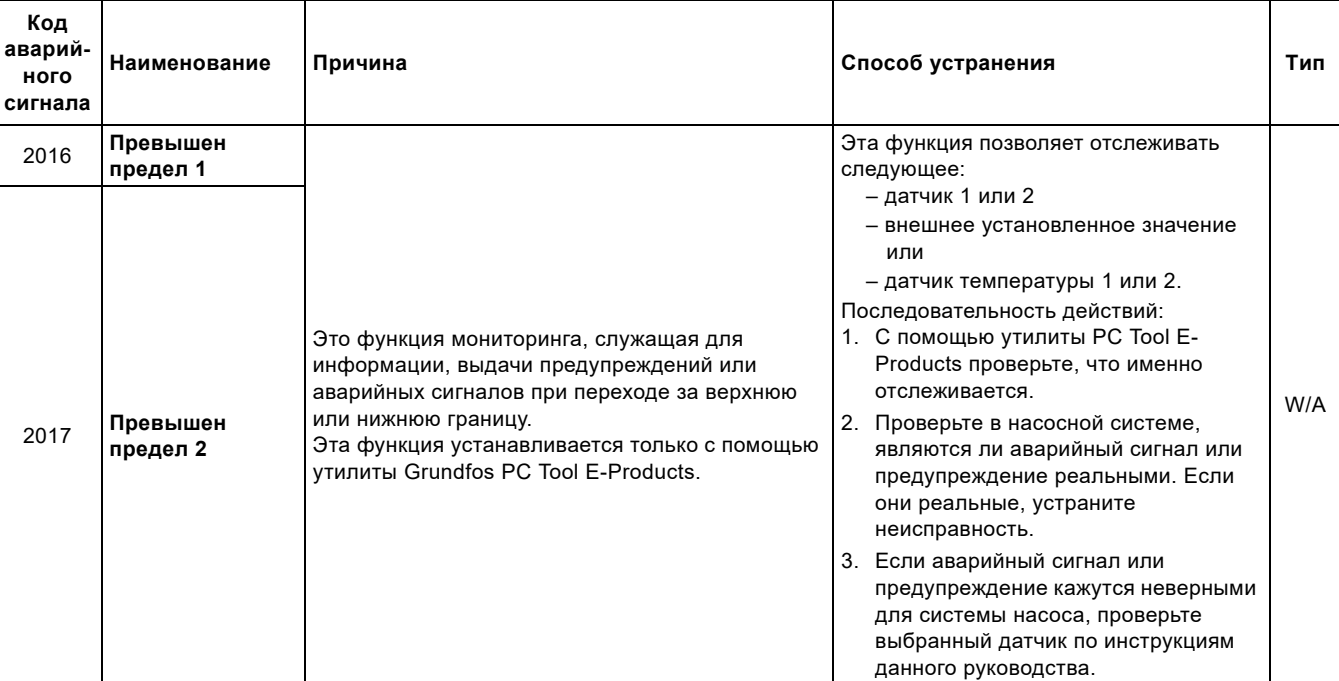

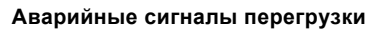

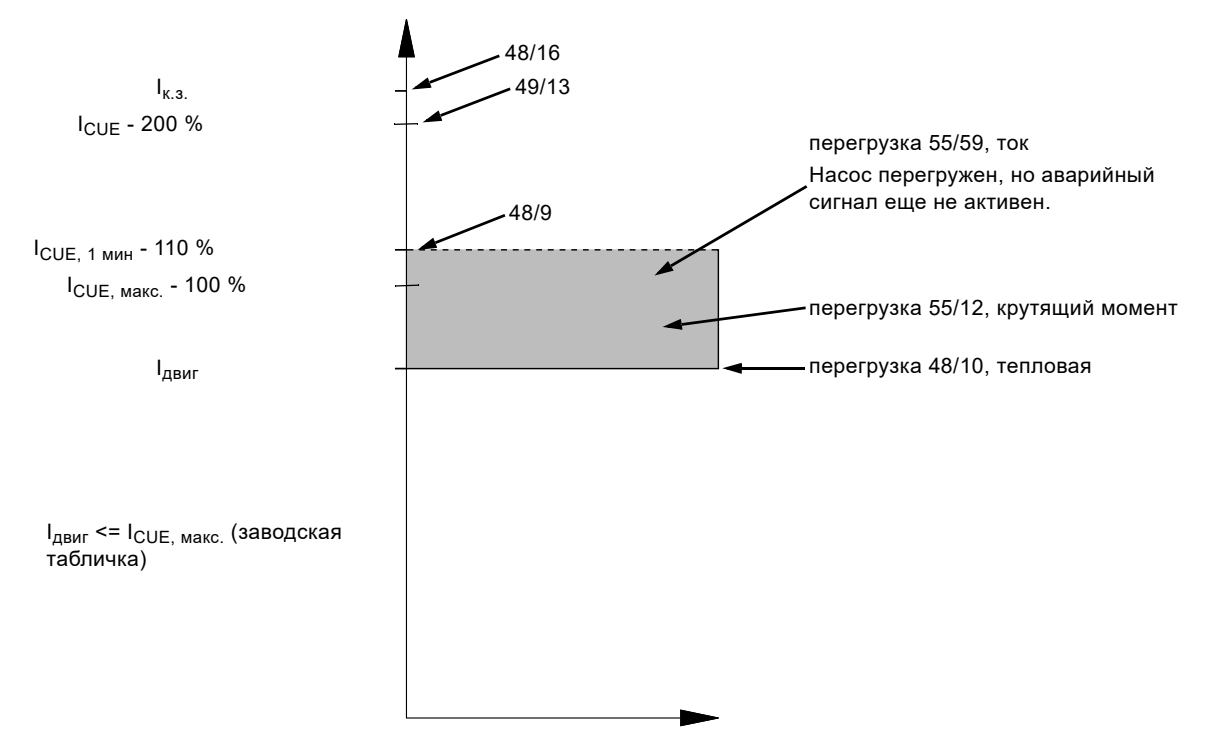

**Рис. 7** Аварийные сигналы перегрузки

# <span id="page-23-0"></span>**4. Проверка компонентов, связанных с питанием**

Проверка компонентов CUE, связанных с питанием, разделена на следующие процедуры:

- *4.1 Проверка [выпрямителя](#page-24-0), статический тест*
- *4.2 Проверка модуля IGBT, [статический](#page-25-0) тест*
- *4.3 Проверка модуля IGBT, [динамический](#page-27-0) тест*
- *4.4 Проверка [промежуточного](#page-27-1) напряжения*
- *4.5 [Проверка](#page-28-0) датчика силы тока*
- *4.6 [Настройка](#page-28-1) кода доступа*.

При необходимости замены выпрямителей и/или транзисторов IGBT важно очистить теплоотвод от старой охлаждающей пасты и покрыть его новым слоем охлаждающей пасты. В некоторых корпусах CUE выпрямители и транзисторы IGBT установлены на плате питания.

# <span id="page-24-0"></span>**4.1 Проверка выпрямителя, статический тест**

После каждого ремонта необходимо выполнить статический тест выпрямителя.

Перед началом проверки:

- 1. Выключите питание.
- 2. Отсоедините кабель питания.
- 3. Настройте мультиметр на тестирование диодов.

Расположение клемм DC+ и DC- отличается у разных корпусов.

# **Измерение диодов и тиристоров**

**Обратите внимание**, что диоды не расположены прямо в точках, где выполняется измерение. Поэтому может появиться индикация OL (разорванная линия, т.е. нет соединения), что говорит о разрыве соединения между клеммой и диодом. Проверьте это, прежде чем заменять диод или плату, на которой он установлен.

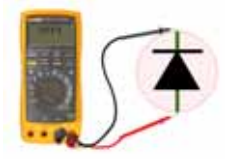

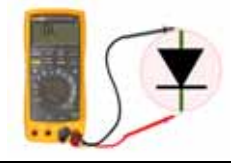

Падение напряжения на диоде около 0,4 В; < 0,3 В или > 0,5 В: Диод неисправен.

OL: Диод закрыт = OK. Другая индикация: Диод неисправен.

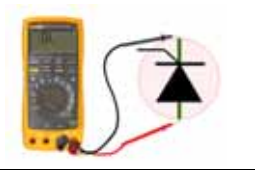

OL: Тиристор закрыт = ОК. Другая индикация: Тиристор неисправен.

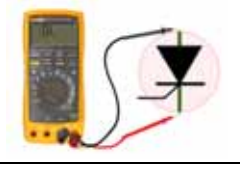

OL: Тиристор закрыт = ОК. Другая индикация: Тиристор неисправен.

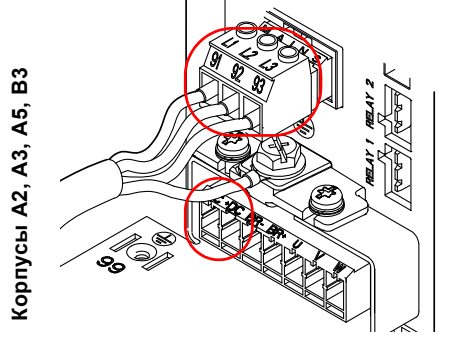

- соложислыный тестовый контакт Клеммы в корпусах A2 и A3 (показаны с поставляется с поставляется и метальной т подключенным кабелем питания). Корпусы A5 и B3 имеют похожие клеммы.

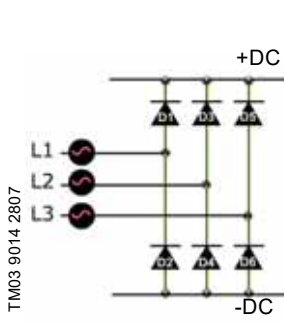

**Шаг 1 Шаг 2 Шаг 3 Шаг 4**  $+DC$  -  $+$ -DC + -L1 + - - + L2 + - - + L3 + - - + Индикация 0,4 OL 0,4 OL

**Измерения**

+ = положительный тестовый контакт

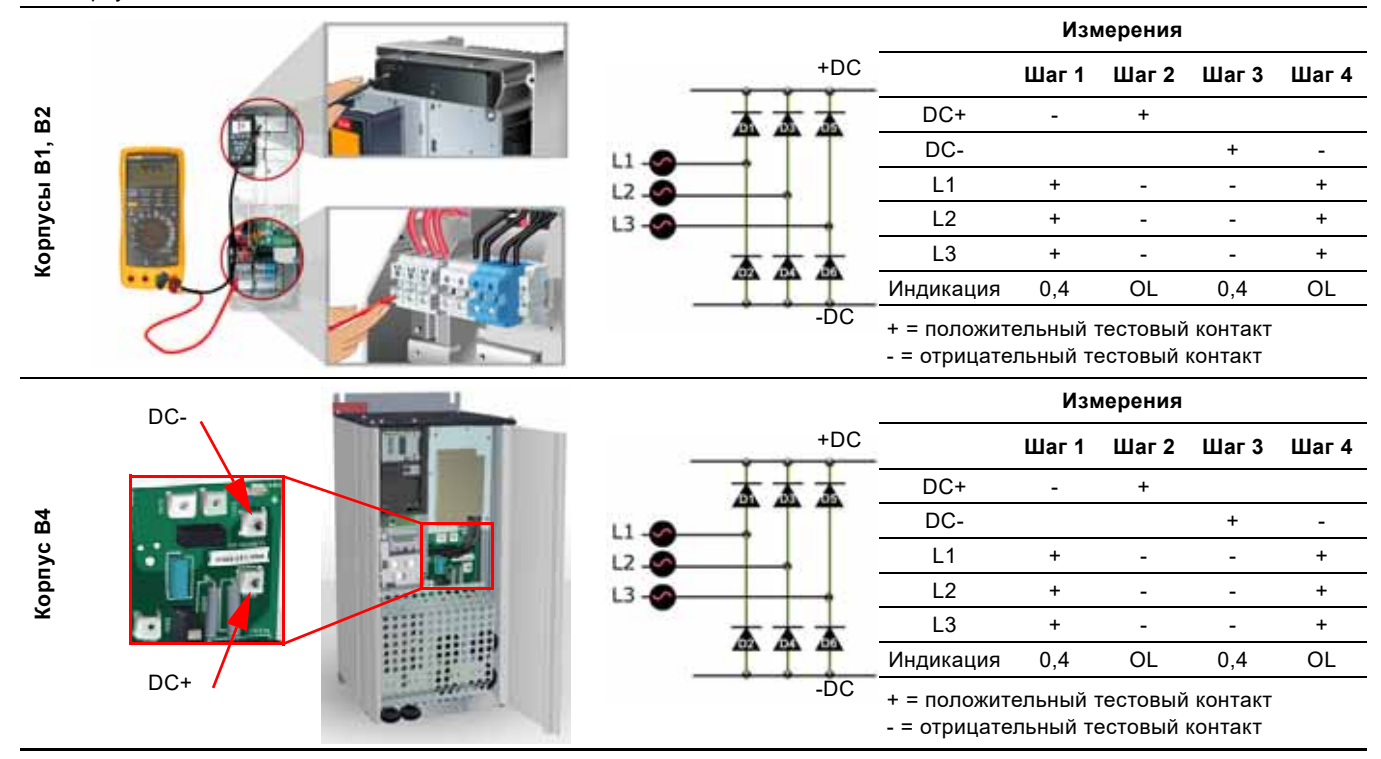

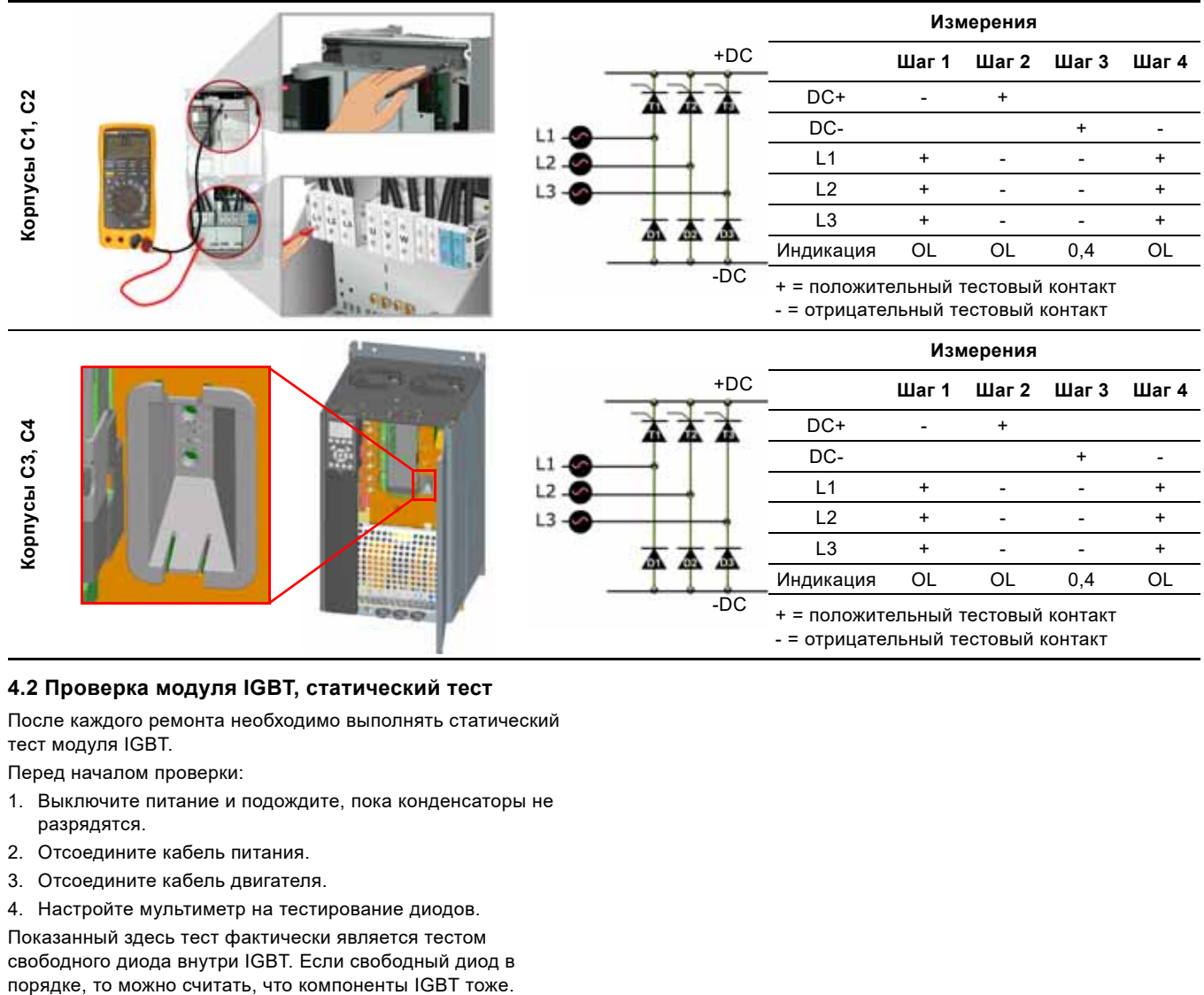

# <span id="page-25-0"></span>**4.2 Проверка модуля IGBT, статический тест**

После каждого ремонта необходимо выполнять статический тест модуля IGBT.

Перед началом проверки:

- 1. Выключите питание и подождите, пока конденсаторы не разрядятся.
- 2. Отсоедините кабель питания.
- 3. Отсоедините кабель двигателя.
- 4. Настройте мультиметр на тестирование диодов.

Показанный здесь тест фактически является тестом свободного диода внутри IGBT. Если свободный диод в

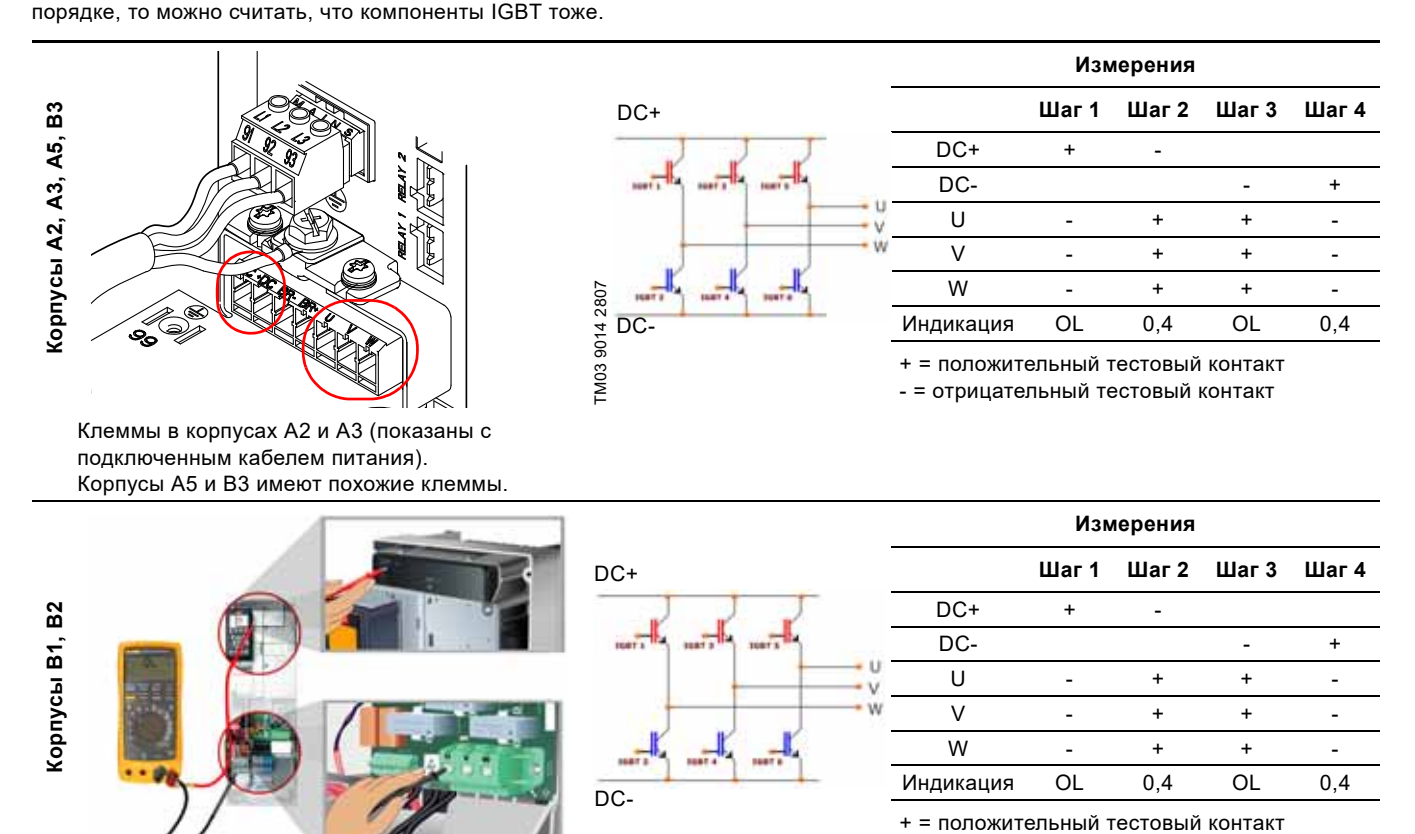

- = отрицательный тестовый контакт

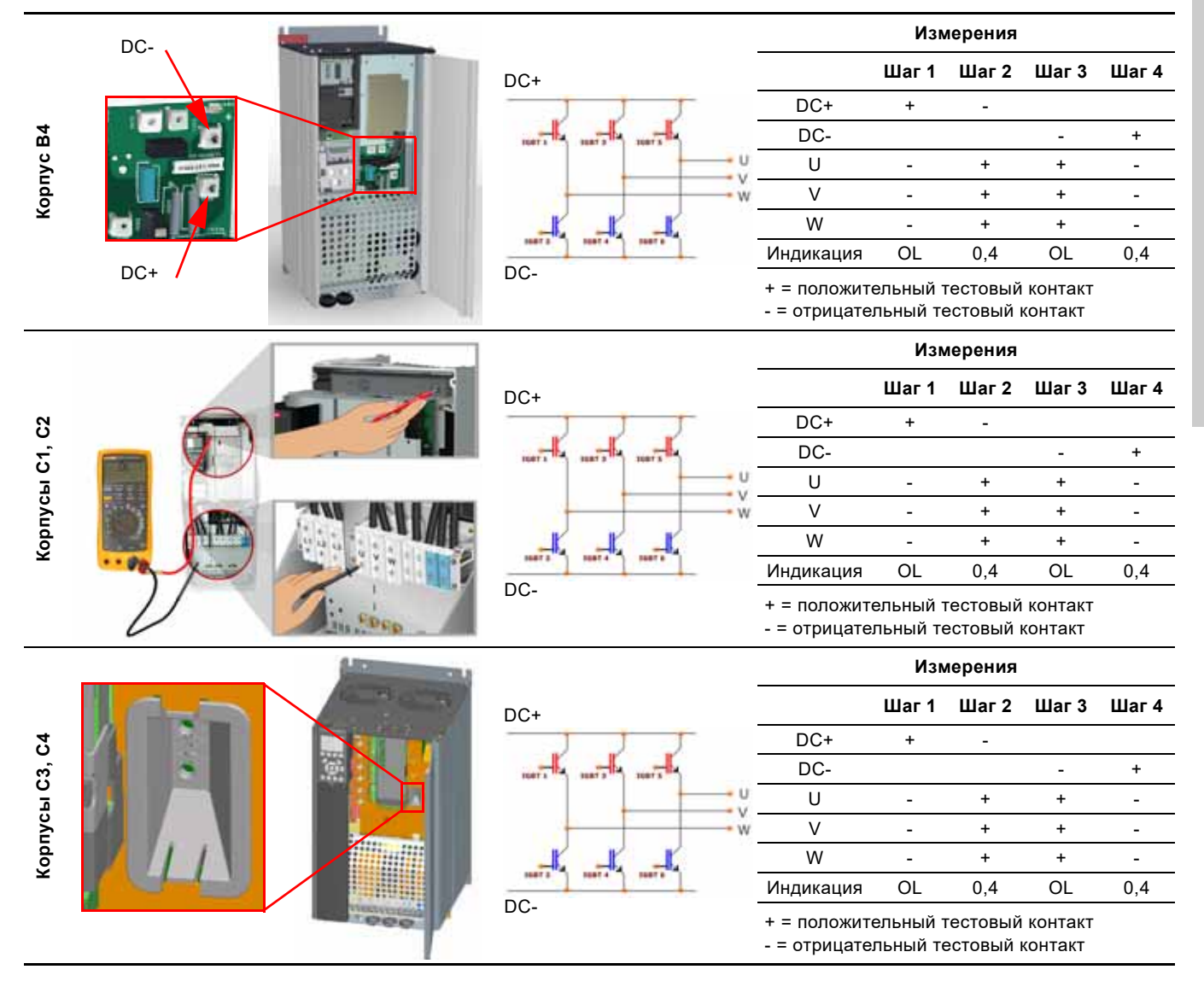

# <span id="page-27-0"></span>**4.3 Проверка модуля IGBT, динамический тест**

После каждого ремонта необходимо выполнять динамический тест модуля IGBT.

Перед началом проверки:

- 1. Отсоедините кабель двигателя.
- 2. Настройте мультиметр на измерение 1000 В переменного тока.
- 3. Включите питание.
- 4. Настройте CUE на частоту 50 Гц.
- 5. Включите CUE.

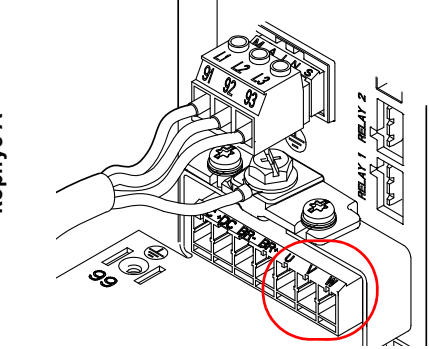

Клеммы в корпусах A2 и A3 (показаны с подключенным кабелем питания). Корпус А5 имеет похожие клеммы.

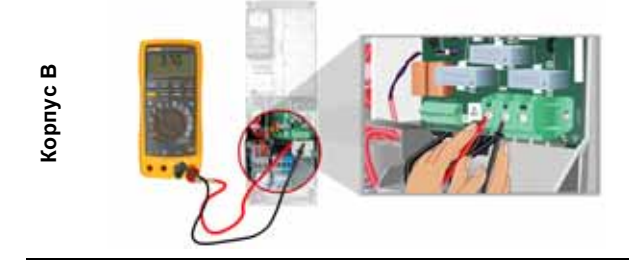

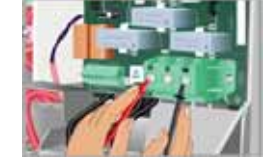

источнику питания 400 В.

Измерьте напряжение: • между клеммами U и V • между клеммами V и W • между клеммами U и W.

TM03 9014 2807

TM03 9014 2807

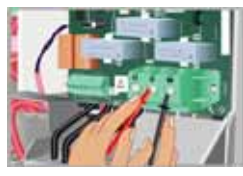

Замеренные значения напряжения должны быть 360-380 В и отклоняться друг от друга не более чем на ± 1,5 %. Если значения отклоняются более чем на ± 1,5 %, модуль IGBT неисправен, и плату питания нужно заменить.

Замеренные значения напряжения должны быть 450 ± 25 В, когда CUE настроен на частоту 50 Гц/1500 об/мин и подключен к

Если значения отклоняются более чем на ± 1,5 %, модуль IGBT

неисправен, и плату питания нужно заменить.

Замеренные значения напряжения должны быть 360-380 В и

Если значения отклоняются более чем на ± 1,5 %, модуль IGBT

отклоняться друг от друга не более чем на ± 1,5 %.

неисправен, и плату питания нужно заменить.

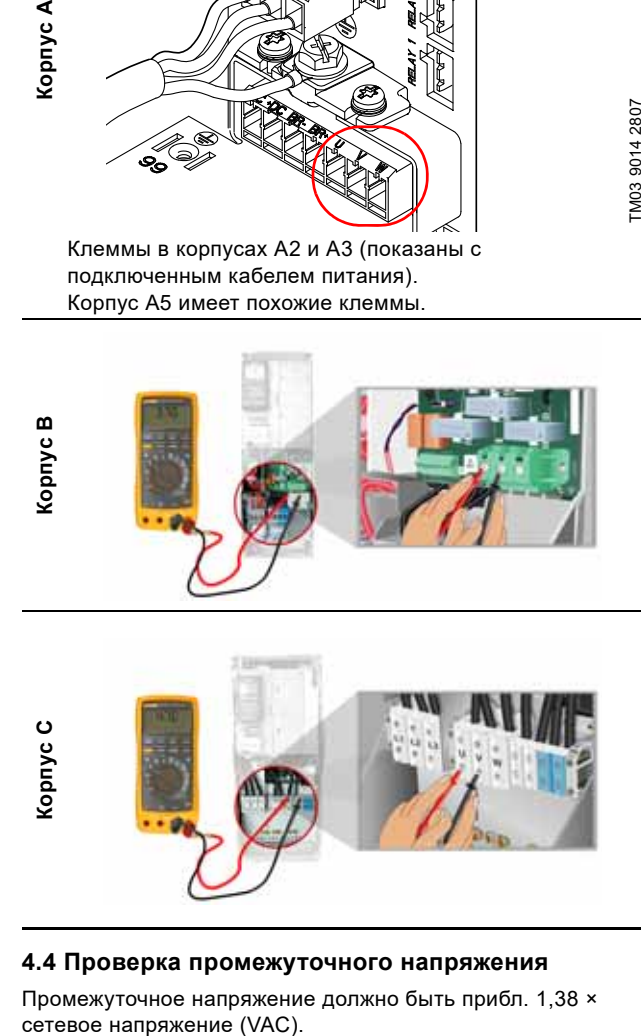

# <span id="page-27-1"></span>**4.4 Проверка промежуточного напряжения**

Промежуточное напряжение должно быть прибл. 1,38 ×

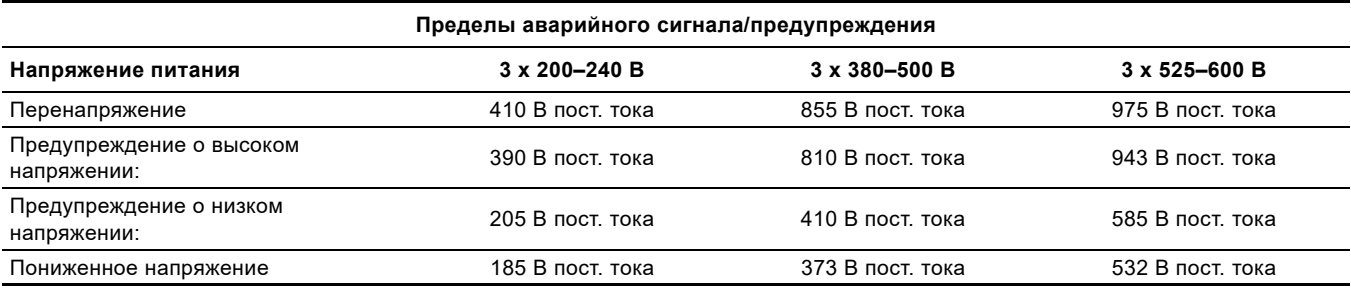

# <span id="page-28-0"></span>**4.5 Проверка датчика силы тока**

Неисправный датчик силы тока иногда показывает аварийный сигнал земли, который нельзя сбросить, даже если отсоединить кабель двигателя.

# **Тестирование датчика тока**

- 1. Отсоедините кабель двигателя от клемм устройства CUE.
- 2. Включите CUE.
- 3. Проверьте показания потребляемой мощности (дисплей 2.7).
- 4. Если на дисплее показано значение, отличное от 0 Вт, или если аварийный сигнал земли не исчезает при отсоединении кабеля двигателя, причины могут быть следующие:
	- Не задан код типа. См. раздел *4.6 [Настройка](#page-28-1) кода доступа*.
	- Неисправный датчик тока.
	- Расположение датчика тока:
		- Корпуса B1, C3, C4**:** На плате питания.
	- Корпуса B2, B3, B4**:** На плате SMSP.
		- Корпуса C1, C2**:** На плате датчика силы тока.

# <span id="page-28-1"></span>**4.6 Настройка кода доступа**

Если плата питания и/или плата SMPS заменена, нужно установить код типа CUE. Настройка выполняется через панель управления или PC Tool E-Products. Правильный код типа указан на заводской табличке CUE.

- 1. Введите значение 00006100hex в параметр "14-29 Сервисный код".
- 2. Введите параметр "14-23 Настройка кода типа" для доступа к настройкам.
- 3. Выберите индексы [00] [19] и введите значения в соответствии с новым кодом типа.
- 4. Выберите индекс [20] и "Сохранить в EEPROM".
- 5. На дисплее появляется аварийный сигнал 251 "Новый код типа", привод находится в отключенном заблокированном состоянии.
- 6. Выключите и снова включите питание привода аварийный сигнал сбросится.

# <span id="page-29-0"></span>**4.7 Поиск неисправностей с помощью программы PC Tool E-Products**

В дополнение к световым индикаторам неисправности на панели управления, причину неисправности можно также определить по коду аварийного сигнала на дисплее или в PC Tool E-Products.

# **4.7.1 PC Tool E-products**

PC Tool E-products - это программа, обеспечивающая связь с продуктами GENIbus с компьютера, работающего под управлением Microsoft® Windows®.

Кроме всего прочего, PC Tool E-Products позволяет определять причины неисправностей в изделиях E-products, включая CUE.

# **Приобретение продукта PC Tool E-Products**

Программа PC Tool E-products доступна на платформе GTI, которая является базой данных Lotus® Notes®.

# **Подключение компьютера к CUE с помощью PC Tool Link**

Для физического подключения ПК к CUE используется комплект Grundfos PC Tool Link, с помощью которого интерфейс RS-485 устройства CUE преобразуется в USB на ПК. PC Tool Link обеспечивает гальваническую развязку между ПК и CUE.

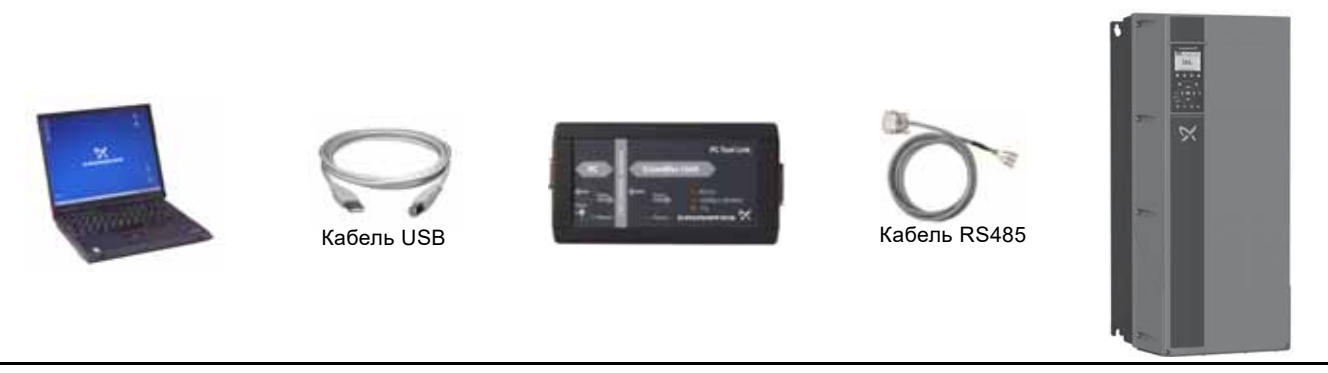

**Рис. 8** Подключение компьютера к CUE с помощью PC Tool Link (USB)

Подсоедините кабель RS485 к клеммам 61, 68 и 69 устройства CUE (клеммная колодка поз. 2 на рис. [9\)](#page-29-1).

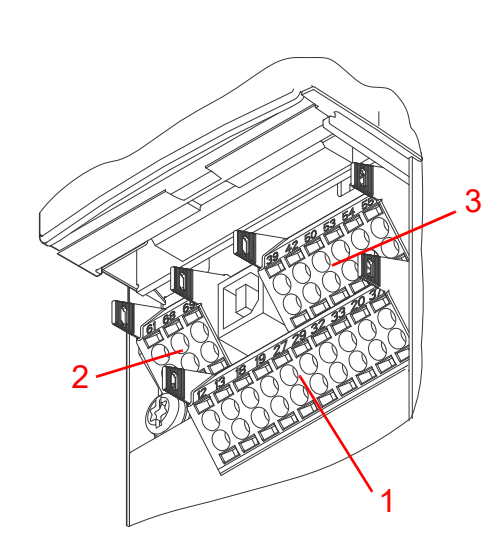

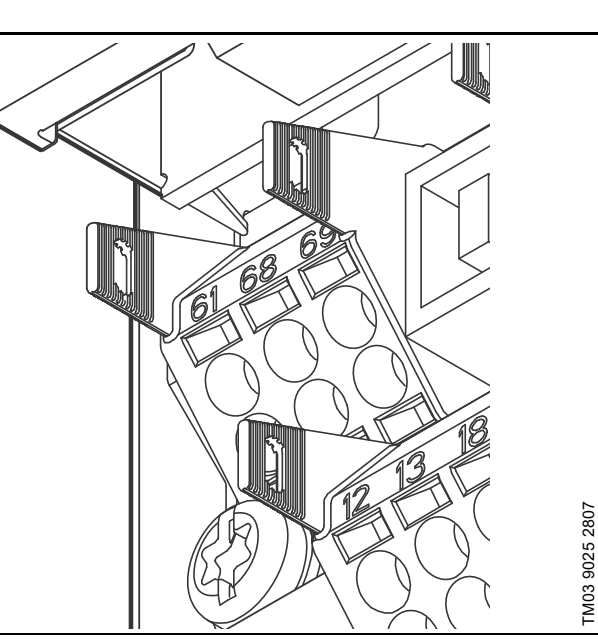

1: 10-контактная клеммная колодка, цифровой вход/выход

- 2: 3-контактная клеммная колодка, шина RS485
- 3: 6-контактная клеммная колодка, аналоговый вход/выход

3-контактная клеммная колодка, шина RS485 61: GENIbus Y

- 68: GENIbus A
- 69: GENIbus B

<span id="page-29-1"></span>**Рис. 9** Сигнальные клеммы

# <span id="page-30-0"></span>**5. Обновление программного обеспечения (ПО)**

Пакет ПО загружается из подраздела GTI - Grundfos Technical Information (Техническая информация Grundfos), который находится на Insite в разделе Toolbox ("Панель инструментов").

- 1. Перейдите в Grundfos Insite и выберите Toolbox.
- 2. Выберите "GTI Grundfos Technical information".
- 3. Выберите раздел "Service Support Tools" ("Инструменты сервисной поддержки").
- 4. Выберите ПО CUE.
- 5. Скопируйте файлы на USB-накопитель.

# <span id="page-30-1"></span>**6. Дополнительная информация**

# <span id="page-30-2"></span>**6.1 Специальные инструменты для технического обслуживания**

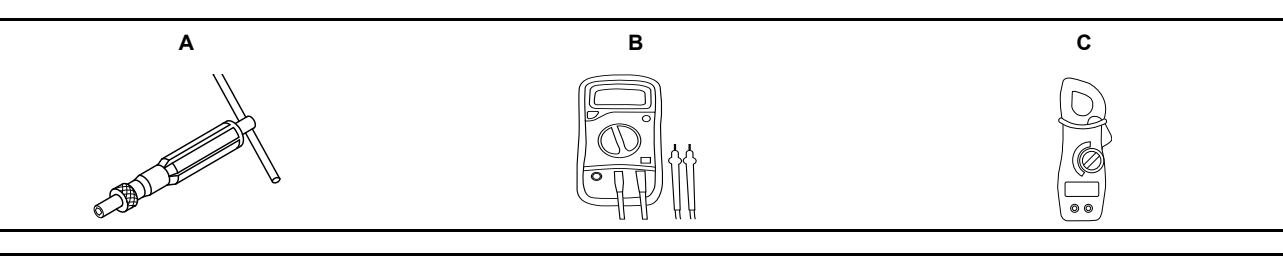

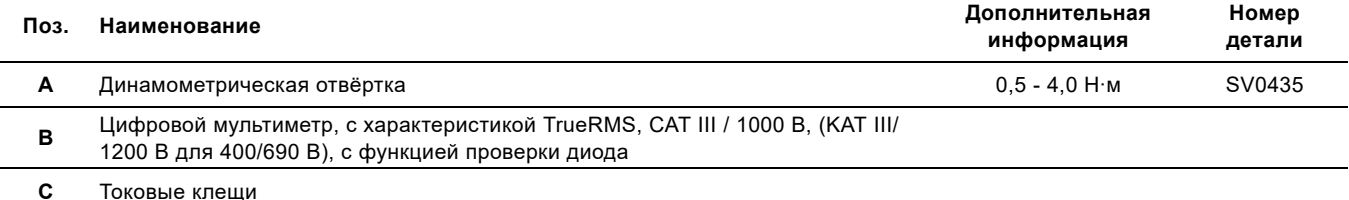

# <span id="page-30-3"></span>**6.2 Моменты затяжки**

# **Моменты затяжки для клемм**

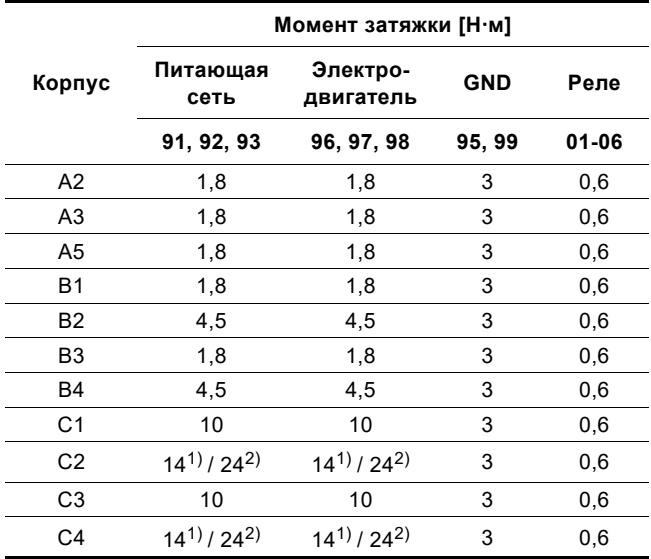

1) Поперечное сечение кабеля ≤ 95 мм<sup>2</sup>.

2) Поперечное сечение кабеля ≥ 95 мм<sup>2</sup>.

# <span id="page-31-0"></span>**1. Код аварии 38 Внутренняя ошибка**

В случае кода аварии 38 можно уточнить дополнительный код через систему PC Tool E-Products. Сообщите этот код сервисному центру Grundfos для детального описания способа устранения неисправности.

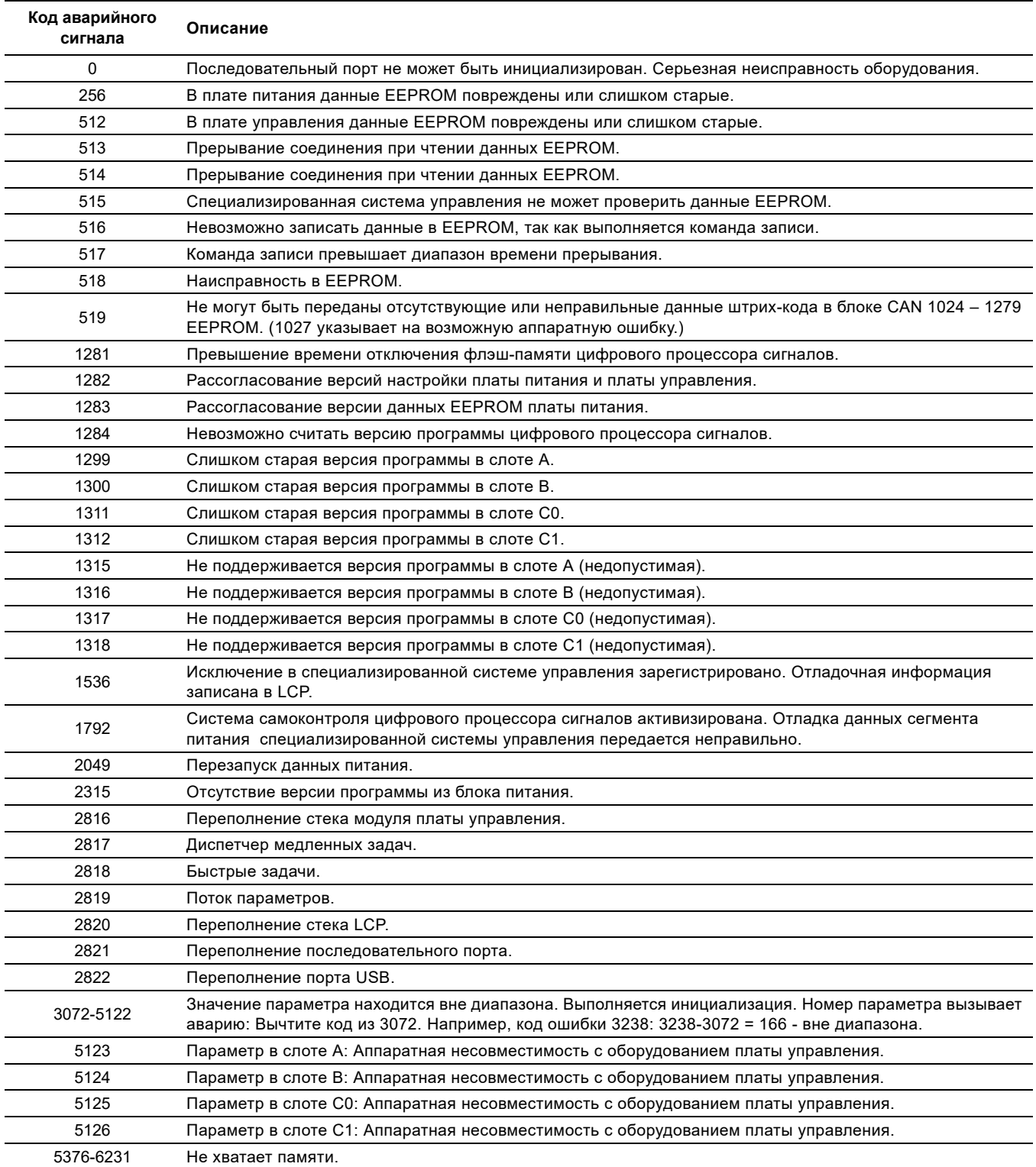

# **2.1 Блок-схема, корпус В1**

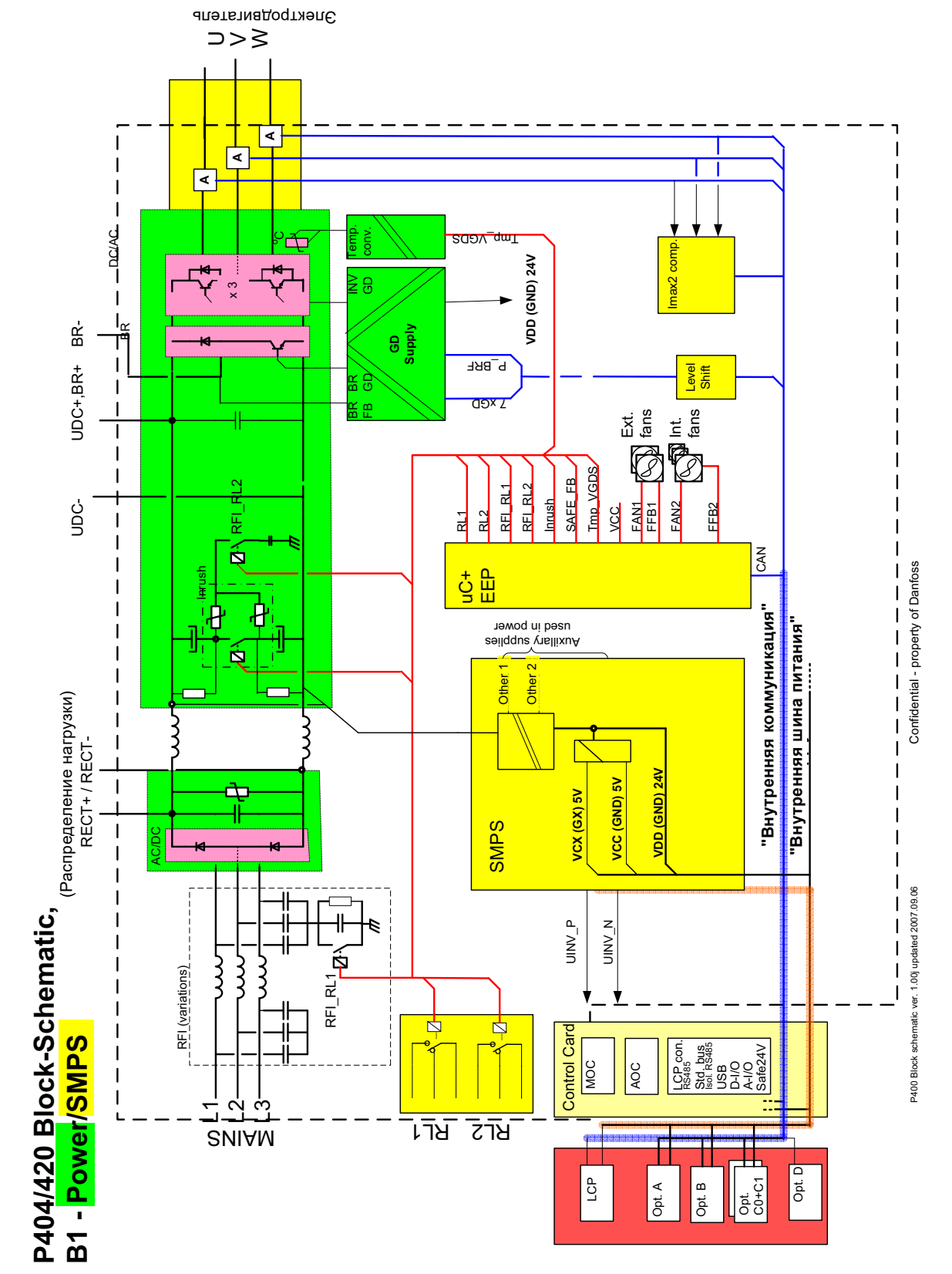

**Рис. 1** Блок-схема, корпус В1

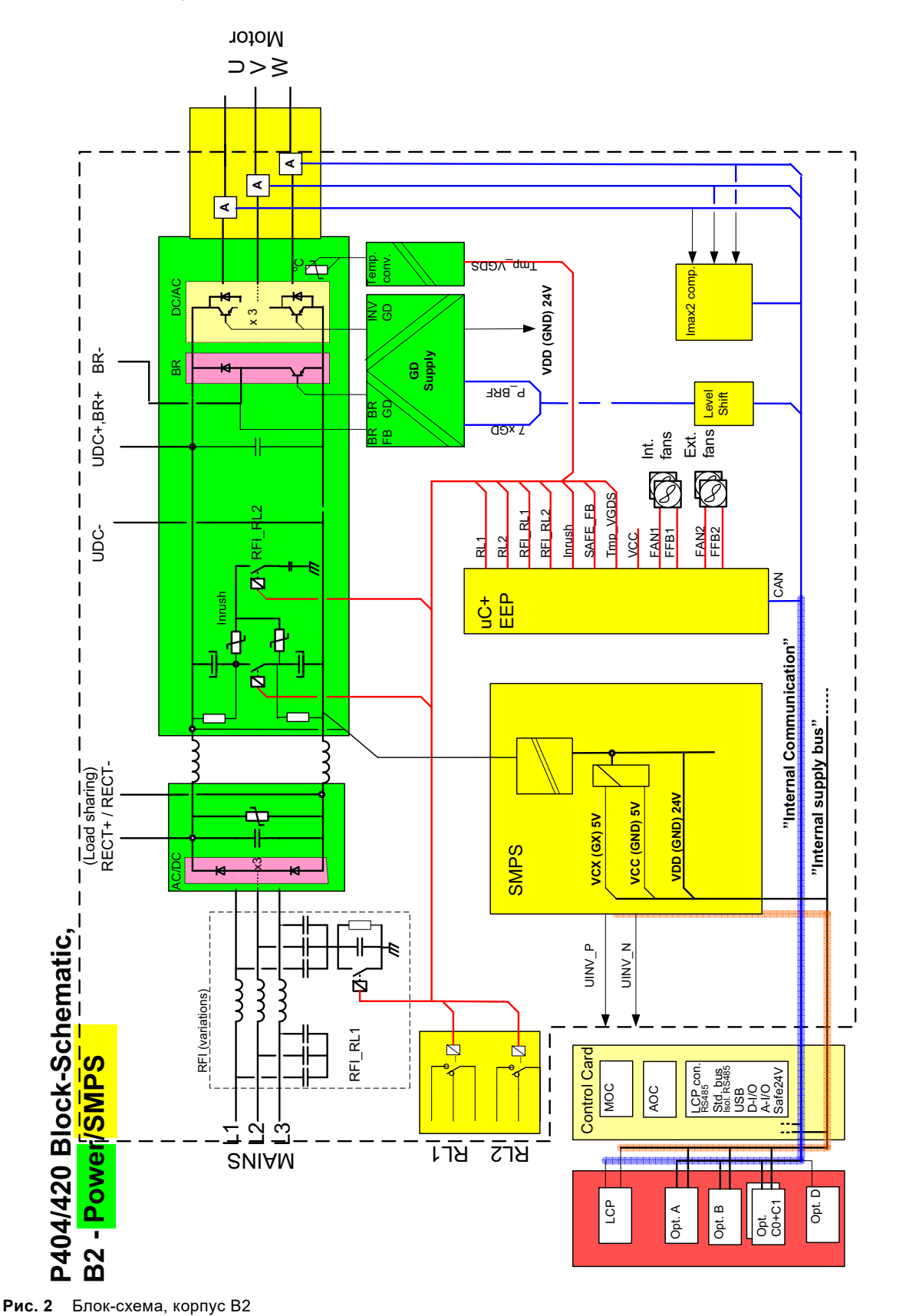

P400 Block schematic ver. 1.00j updated 2007.09.06

P400 Block schematic ver. 1.00j updated 2007.09.06

Confidential - property of Danfoss

Confidential - property of Danfoss

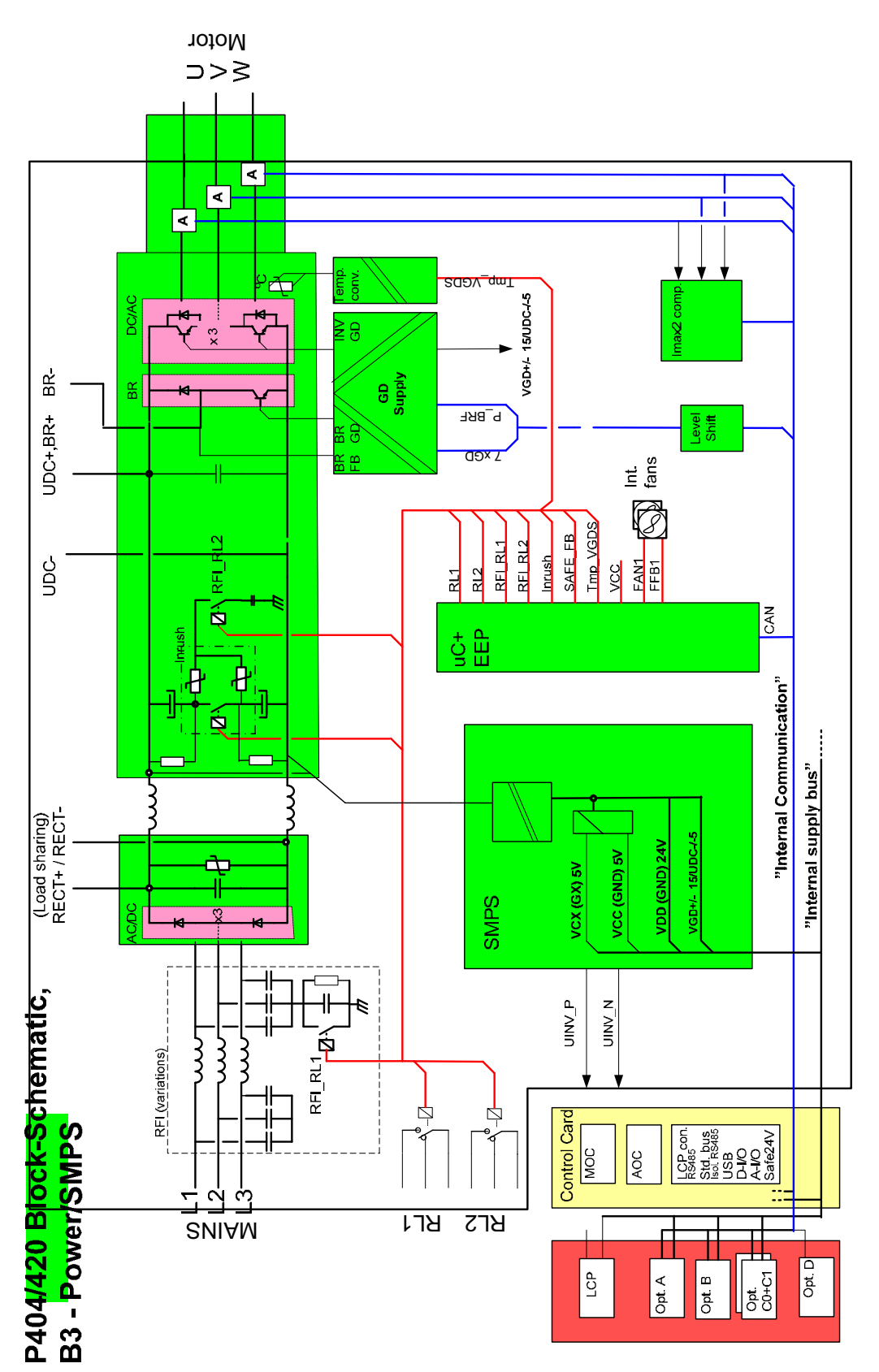

**Рис. 3** Блок-схема, корпус В3

Confidential - property of Danfoss

P400 Block schematic ver. 1.00j updated 2007.08.06

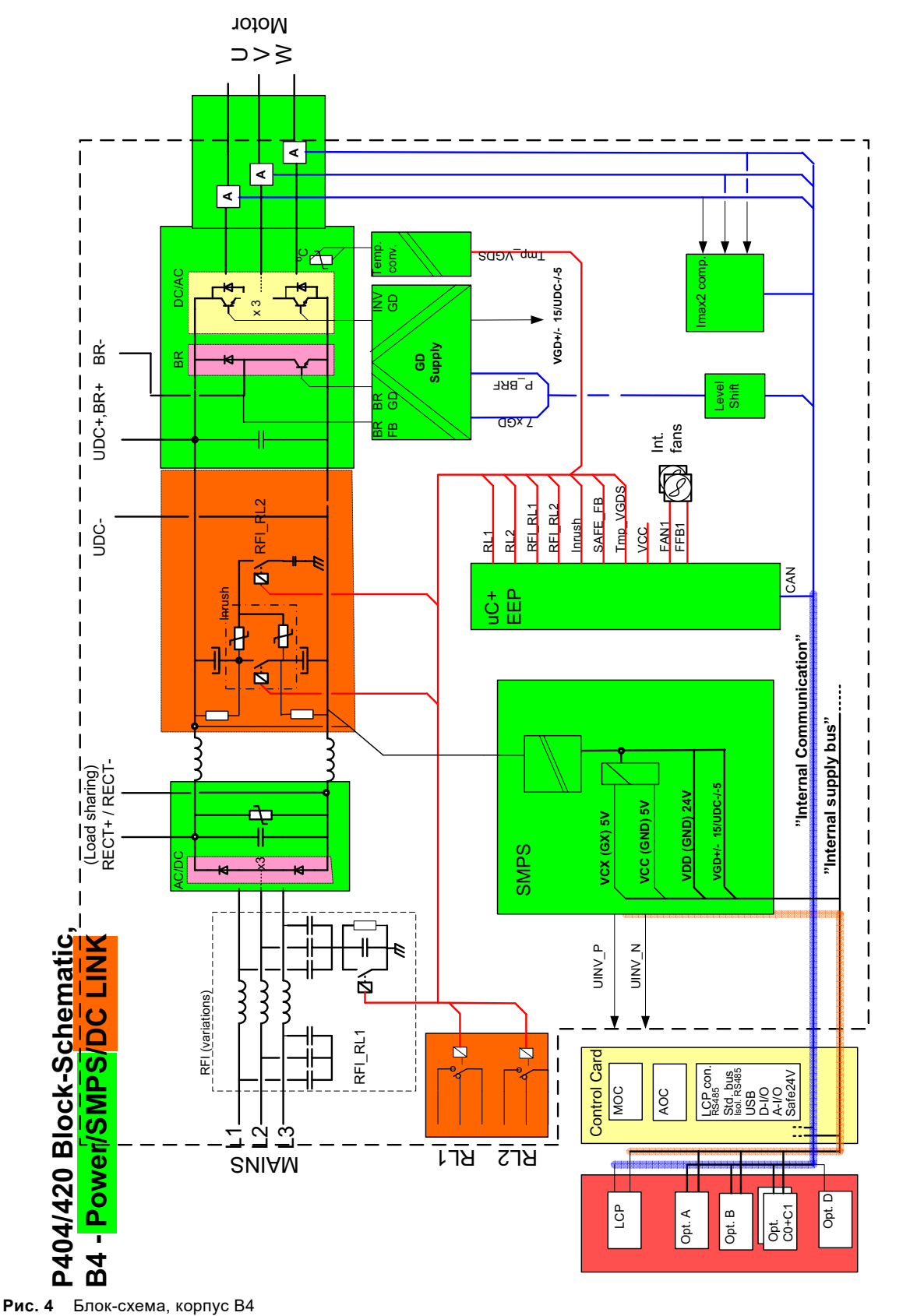

P400 Block schematic ver. 1.00j updated 2007.09.06

P400 Block schematic ver. 1.00j updated 2007.09.06

Confidential - property of Danfoss

Confidential - property of Danfoss

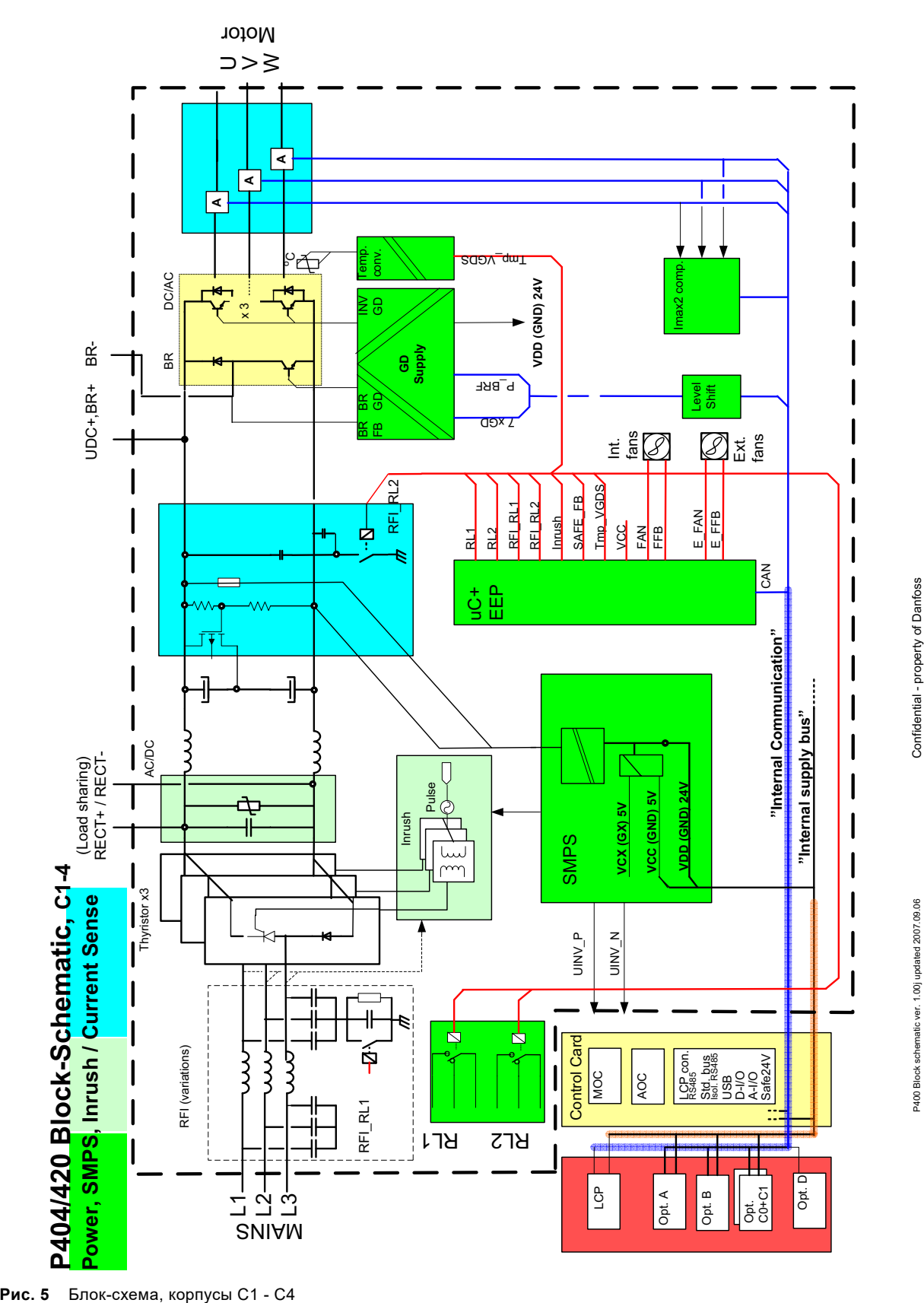

### **Argentina**

Bombas GRUNDFOS de Argentina S.A. Ruta Panamericana km. 37.500 Centro Industrial Garin 1619 Garín Pcia. de B.A. Phone: +54-3327 414 444 Telefax: +54-3327 45 3190

### **Australia**

GRUNDFOS Pumps Pty. Ltd. P.O. Box 2040 Regency Park South Australia 5942 Phone: +61-8-8461-4611 Telefax: +61-8-8340 0155

# **Austria** GRUNDFOS Pumpen Vertrieb Ges.m.b.H. Grundfosstraße 2 A-5082 Grödig/Salzburg

Tel.: +43-6246-883-0 Telefax: +43-6246-883-30 **Belgium** N.V. GRUNDFOS Bellux S.A. Boomsesteenweg 81-83 B-2630 Aartselaar

Tél.: +32-3-870 7300 Télécopie: +32-3-870 7301 **Belarus**

Представительство ГРУНДФОС в Минске 220125, Минск ул. Шафарнянская, 11, оф. 56, БЦ «Порт» Тел.: +7 (375 17) 286 39 72/73 Факс: +7 (375 17) 286 39 71 E-mail: minsk@grundfos.com

### **Bosnia and Herzegovina**

GRUNDFOS Sarajevo Zmaja od Bosne 7-7A, BH-71000 Sarajevo Phone: +387 33 592 480 Telefax: +387 33 590 465 www.ba.grundfos.com e-mail: grundfos@bih.net.ba

# **Brazil**

BOMBAS GRUNDFOS DO BRASIL Av. Humberto de Alencar Castelo Branco, 630 CEP 09850 - 300 São Bernardo do Campo - SP Phone: +55-11 4393 5533 Telefax: +55-11 4343 5015

# **Bulgaria**

Grundfos Bulgaria EOOD Slatina District Iztochna Tangenta street no. 100 BG - 1592 Sofia Tel. +359 2 49 22 200 Fax. +359 2 49 22 201 email: bulgaria@grundfos.bg

### **Canada**

GRUNDFOS Canada Inc. 2941 Brighton Road Oakville, Ontario L6H 6C9 Phone: +1-905 829 9533 Telefax: +1-905 829 9512

### **China**

GRUNDFOS Pumps (Shanghai) Co. Ltd. 10F The Hub, No. 33 Suhong Road Minhang District Shanghai 201106 PRC Phone: +86 21 612 252 22 Telefax: +86 21 612 253 33

### **COLOMBIA**

GRUNDFOS Colombia S.A.S. Km 1.5 vía Siberia-Cota Conj. Potrero Chico, Parque Empresarial Arcos de Cota Bod. 1A. Cota, Cundinamarca Phone: +57(1)-2913444 Telefax: +57(1)-8764586

**Croatia** GRUNDFOS CROATIA d.o.o. Buzinski prilaz 38, Buzin HR-10010 Zagreb Phone: +385 1 6595 400 Telefax: +385 1 6595 499 www.hr.grundfos.com

### **GRUNDFOS Sales Czechia and Slovakia s.r.o.** Čajkovského 21

779 00 Olomouc Phone: +420-585-716 111

### **Denmark**

GRUNDFOS DK A/S Martin Bachs Vej 3 DK-8850 Bjerringbro Tlf.: +45-87 50 50 50 Telefax: +45-87 50 51 51 E-mail: info\_GDK@grundfos.com www.grundfos.com/DK

### **Estonia**

GRUNDFOS Pumps Eesti OÜ Peterburi tee 92G n clonbarr loo :<br>11415 Tallinn Tel: + 372 606 1690 Fax: + 372 606 1691

### **Finland** OY GRUNDFOS Pumput AB

Trukkikuja 1 FI-01360 Vantaa Phone: +358-(0) 207 889 500

# **France**

Pompes GRUNDFOS Distribution S.A. Parc d'Activités de Chesnes 57, rue de Malacombe F-38290 St. Quentin Fallavier (Lyon) Tél.: +33-4 74 82 15 15 Télécopie: +33-4 74 94 10 51

# **Germany**

GRUNDFOS GMBH Schlüterstr. 33 40699 Erkrath Tel.: +49-(0) 211 929 69-0 Telefax: +49-(0) 211 929 69-3799 e-mail: infoservice@grundfos.de Service in Deutschland: e-mail: kundendienst@grundfos.de

# **Greece**

GRUNDFOS Hellas A.E.B.E. 20th km. Athinon-Markopoulou Av. P.O. Box 71 GR-19002 Peania Phone: +0030-210-66 83 400 Telefax: +0030-210-66 46 273

### **Hong Kong**

GRUNDFOS Pumps (Hong Kong) Ltd. Unit 1, Ground floor Siu Wai Industrial Centre 29-33 Wing Hong Street & 68 King Lam Street, Cheung Sha Wan Kowloon Phone: +852-27861706 / 27861741 Telefax: +852-27858664

# **Hungary** GRUNDFOS Hungária Kft.

Tópark u. 8 H-2045 Törökbálint, Phone: +36-23 511 110 Telefax: +36-23 511 111

# **India**

GRUNDFOS Pumps India Private Limited 118 Old Mahabalipuram Road Thoraipakkam Chennai 600 096 Phone: +91-44 2496 6800

# **Indonesia**

PT. GRUNDFOS POMPA Graha Intirub Lt. 2 & 3 Jln. Cililitan Besar No.454. Makasar, Jakarta Timur ID-Jakarta 13650 Phone: +62 21-469-51900 Telefax: +62 21-460 6910 / 460 6901

**Ireland** GRUNDFOS (Ireland) Ltd. Unit A, Merrywell Business Park Ballymount Road Lower Dublin 12 Phone: +353-1-4089 800

Telefax: +353-1-4089 830

**Italy** GRUNDFOS Pompe Italia S.r.l. Via Gran Sasso 4 I-20060 Truccazzano (Milano) Tel.: +39-02-95838112 Telefax: +39-02-95309290 / 95838461

### **Japan**

GRUNDFOS Pumps K.K. 1-2-3, Shin-Miyakoda, Kita-ku, Hamamatsu 431-2103 Japan Phone: +81 53 428 4760 Telefax: +81 53 428 5005

# **Korea**

GRUNDFOS Pumps Korea Ltd. 6th Floor, Aju Building 679-5 Yeoksam-dong, Kangnam-ku, 135-916 Seoul, Korea Phone: +82-2-5317 600 Telefax: +82-2-5633 725

### **Latvia**

SIA GRUNDFOS Pumps Latvia Deglava biznesa centrs Augusta Deglava ielā 60, LV-1035, Rīga, Tālr.: + 371 714 9640, 7 149 641 Fakss: + 371 914 9646

### **Lithuania**

GRUNDFOS Pumps UAB Smolensko g. 6 LT-03201 Vilnius Tel: + 370 52 395 430 Fax: + 370 52 395 431

## **Malaysia**

GRUNDFOS Pumps Sdn. Bhd. 7 Jalan Peguam U1/25 Glenmarie Industrial Park 40150 Shah Alam Selangor Phone: +60-3-5569 2922 Telefax: +60-3-5569 2866

# **Mexico**

Bombas GRUNDFOS de México S.A. de C.V. o.v.<br>Boulevard TLC No. 15 Parque Industrial Stiva Aeropuerto Apodaca, N.L. 66600 Phone: +52-81-8144 4000 Telefax: +52-81-8144 4010

# **Netherlands**

GRUNDFOS Netherlands Veluwezoom 35 1326 AE Almere Postbus 22015 1302 CA ALMERE Tel.: +31-88-478 6336 Telefax: +31-88-478 6332 E-mail: info\_gnl@grundfos.com

# **New Zealand** GRUNDFOS Pumps NZ Ltd. 17 Beatrice Tinsley Crescent North Harbour Industrial Estate Albany, Auckland Phone: +64-9-415 3240

Telefax: +64-9-415 3250 **Norway** GRUNDFOS Pumper A/S Strømsveien 344 Postboks 235, Leirdal N-1011 Oslo Tlf.: +47-22 90 47 00 Telefax: +47-22 32 21 50

### **Poland** GRUNDFOS Pompy Sp. z o.o.

ul. Klonowa 23 Baranowo k. Poznania PL-62-081 Przeźmierowo Tel: (+48-61) 650 13 00 Fax: (+48-61) 650 13 50

### **Portugal**

Bombas GRUNDFOS Portugal, S.A. Rua Calvet de Magalhães, 241 Apartado 1079 P-2770-153 Paço de Arcos Tel.: +351-21-440 76 00 Telefax: +351-21-440 76 90

### **Romania**

GRUNDFOS Pompe România SRL Bd. Biruintei, nr 103 Pantelimon county Ilfov Phone: +40 21 200 4100 Telefax: +40 21 200 4101 E-mail: romania@grundfos.ro

# **Russia**

ООО Грундфос Россия ул. Школьная, 39-41 Москва, RU-109544, Russia Тел. (+7) 495 564-88-00 (495) 737-30-00 Факс (+7) 495 564 8811 E-mail grundfos.moscow@grundfos.com

### **Serbia**

Grundfos Srbija d.o.o. Omladinskih brigada 90b 11070 Novi Beograd Phone: +381 11 2258 740 Telefax: +381 11 2281 769 www.rs.grundfos.com

### **Singapore**

GRUNDFOS (Singapore) Pte. Ltd. 25 Jalan Tukang Singapore 619264 Phone: +65-6681 9688 Telefax: +65-6681 9689

# **Slovakia** GRUNDFOS s.r.o. Prievozská 4D 821 09 BRATISLAVA

Phona: +421 2 5020 1426 sk.grundfos.com

# **Slovenia**

GRUNDFOS LJUBLJANA, d.o.o. Leskoškova 9e, 1122 Ljubljana Phone: +386 (0) 1 568 06 10 Telefax: +386 (0)1 568 06 19 E-mail: tehnika-si@grundfos.com

### **South Africa**

Grundfos (PTY) Ltd. 16 Lascelles Drive, Meadowbrook Estate 1609 Germiston, Johannesburg Tel.: (+27) 10 248 6000 Fax: (+27) 10 248 6002 E-mail: lgradidge@grundfos.com

**Компании Grundfos**

**Компании Grundfos** 

### **Spain**

Bombas GRUNDFOS España S.A. Camino de la Fuentecilla, s/n E-28110 Algete (Madrid) Tel.: +34-91-848 8800 Telefax: +34-91-628 0465

**Sweden** GRUNDFOS AB Box 333 (Lunnagårdsgatan 6) 431 24 Mölndal Tel.: +46 31 332 23 000 Telefax: +46 31 331 94 60

### **Switzerland**

GRUNDFOS Pumpen AG Bruggacherstrasse 10 CH-8117 Fällanden/ZH Tel.: +41-44-806 8111 Telefax: +41-44-806 8115

### **Taiwan**

GRUNDFOS Pumps (Taiwan) Ltd. 7 Floor, 219 Min-Chuan Road Taichung, Taiwan, R.O.C. Phone: +886-4-2305 0868 Telefax: +886-4-2305 0878

### **Thailand**

GRUNDFOS (Thailand) Ltd. 92 Chaloem Phrakiat Rama 9 Road, Dokmai, Pravej, Bangkok 10250 Phone: +66-2-725 8999 Telefax: +66-2-725 8998

### **Turkey**

GRUNDFOS POMPA San. ve Tic. Ltd. Sti. Gebze Organize Sanayi Bölgesi Ihsan dede Caddesi, 2. yol 200. Sokak No. 204 41490 Gebze/ Kocaeli Phone: +90 - 262-679 7979 Telefax: +90 - 262-679 7905 E-mail: satis@grundfos.com

### **Ukraine**

Бізнес Центр Європа Столичне шосе, 103 м. Київ, 03131, Україна Телефон: (+38 044) 237 04 00 Факс.: (+38 044) 237 04 01 E-mail: ukraine@grundfos.com

# **United Arab Emirates** GRUNDFOS Gulf Distribution

P.O. Box 16768 Jebel Ali Free Zone Dubai Phone: +971 4 8815 166 Telefax: +971 4 8815 136

### **United Kingdom**

9300 Loiret Blvd. Lenexa, Kansas 66219 Phone: +1-913-227-3400 Telefax: +1-913-227-3500 **Uzbekistan**

Uzbekistan 38a, Oybek street, Tashkent Телефон: (+998) 71 150 3290 / 71 150

Факс: (+998) 71 150 3292 Addresses Revised 15.01.2019

GRUNDFOS Pumps Ltd. Grovebury Road Leighton Buzzard/Beds. LU7 4TL Phone: +44-1525-850000 Telefax: +44-1525-850011

Grundfos Tashkent, Uzbekistan The Repre-sentative Office of Grundfos Kazakhstan in

### **U.S.A.** GRUNDFOS Pumps Corporation

3291

**96903888** 0120 ECM: 1277514

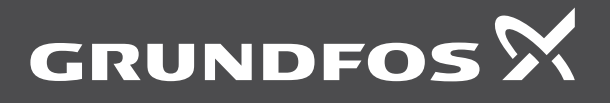

www.grundfos.com